# **Oracle® Database Database Client インストレーション・ガイド 19c for IBM AIX on POWER Systems (64-bit)**

F21056-04(原本部品番号:E96438-06)

2022年4月

## <span id="page-1-0"></span>**タイトルおよび著作権情報**

Oracle Database Database Clientインストレーション・ガイド, 19c for IBM AIX on POWER Systems (64-bit)

F21056-04

[Copyright](https://www.oracle.com/jp/legal/copyright.html) © 2015, 2022, Oracle and/or its affiliates.

原本著者: Prakash Jashnani

原本協力著者: Douglas Williams

原本協力者: Neha Avasthy、Prasad Bagal、Subhranshu Banerjee、Jean-Francois VERRIER、Tammy Bednar、Gavin Bowe、Robert Chang、Darcy Christensen、Kiran Chamala、Jonathan Creighton、Benoit Dageville、Sudip Datta、Jim Erickson、Marcus Fallen、Joseph Francis、Allan Graves、Sharad Raju、 Barbara Glover、Asad Hasan、Thirumaleshwara Hasandka、Subhash C Chandra、Annie Chen、 Sreekanth Reddy、Aneesh Khandelwal、Eugene Karichkin、Jai Krishnani、Sangeeth Kumar、Ranjith Kundapur、Kevin Jernigan、Christopher Jones、Simon Law、Bryn Llewellyn、Saar Maoz、Sreejith Minnanghat、Gopal Mulagund、Sue Lee、Rich Long、Barb Lundhild、Rajendra Sahoo、Rudregowda Mallegowda、Padmanabhan Manavazhi、Mughees Minhas、Krishna Mohan、Matthew McKerley、John McHugh、Gurudas Pai、Satish Panchumarthy、Rajesh Prasad、Rajendra Pingte、Srinivas Poovala、 Michael Coulter、Hanlin Qian、Gurumurthy Ramamurthy、Hema Ramamurthy、Sunil Ravindrachar、 Mark Richwine、Dipak Saggi、Trivikrama Samudrala、Shachi Sanklecha、David Schreiner、Ara Shakian、Mohit Singhal、Dharma Sirnapalli、Akshay Shah、James Spiller、Roy Swonger、Binoy Sukumaran、Kamal Tbeileh、Ravi Thammaiah、Shekhar Vaggu、Ajesh Viswambharan、Peter Wahl、 Terri Winters、Sergiusz Wolicki、Sivakumar Yarlagadda

### **目次**

- [表一覧](#page-4-0)
- [タイトルおよび著作権情報](#page-1-0)
- [はじめに](#page-5-0)
	- [対象読者](#page-5-1)
	- [ドキュメントのアクセシビリティについて](#page-5-2)
	- Java[アクセシビリティを実装するための](#page-5-3)Java Access Bridgeの設定
	- [コマンド構文](#page-6-0)
	- [関連ドキュメント](#page-7-0)
	- [表記規則](#page-7-1)
- [1 Oracle Database Client](#page-8-0)のインストール・チェックリスト
	- Oracle Database Client[のインストールのサーバー・ハードウェア・チェックリスト](#page-9-0)
	- POWER Systems (64ビット)上のIBM AIXでのOracle Database[のオペレーティング・システムのチェッ](#page-10-0) [クリスト](#page-10-0)
	- [Oracle Database Client](#page-11-0)のサーバー構成チェックリスト
	- Oracle DatabaseインストールのOracle[ユーザー環境構成のチェックリスト](#page-13-0)
	- [Oracle Database Client](#page-15-0)の記憶域チェックリスト
	- Oracle Database Client[のインストーラ計画チェックリスト](#page-16-0)
- 2 Oracle Database Client[のサーバー・ハードウェアの確認と構成](#page-19-0)
	- X Window System[を使用したリモート・システムへのログイン](#page-20-0)
	- [サーバーのハードウェアとメモリー構成の確認](#page-21-0)
- [3 IBM AIX on POWER Systems \(64-Bit\)](#page-23-0)でのOracle Database Clientのオペレーティング・システムの構成
	- IBM AIX on POWER Systems (64-Bit)[オペレーティング・システムのインストールのガイドライン](#page-24-0)
	- [オペレーティング・システムの一般的なセキュリティの措置の確認](#page-25-0)
	- [オペレーティング・システムの要件について](#page-26-0)
	- [IBM AIX on POWER Systems \(64-Bit\)](#page-27-0)のオペレーティング・システム要件
		- [サポートされている](#page-28-0)IBM AIX 7.1バージョン
		- [サポートされている](#page-30-0)IBM AIX 7.2バージョン
		- [サポートされている](#page-32-0)IBM AIX 7.3バージョン
	- IBM AIX on POWER Systems (64-Bit)[用の追加のドライバおよびソフトウェア・パッケージ](#page-34-0)
		- [Oracle Messaging Gateway](#page-35-0)のインストール
		- ODBCおよびLDAP[のインストール要件](#page-36-0)
			- ODBCドライバと[Oracle Database](#page-37-0)について
			- IBM AIX用のODBC[ドライバのインストール](#page-38-0)
			- LDAPとOracle[プラグインについて](#page-39-0)
			- LDAP[パッケージのインストール](#page-40-0)
		- [プログラミング環境のインストール要件](#page-41-0)
			- IBM AIX[のプログラミング環境のインストール要件](#page-42-0)
		- Web[ブラウザのインストール要件](#page-44-0)
	- [ソフトウェア要件の確認](#page-45-0)
	- I/O[完了ポートの有効化](#page-46-0)
- 4 Oracle Database Client[のためのユーザー、グループおよび環境の構成](#page-47-0)
	- [必要なオペレーティング・システム・グループおよびユーザー](#page-48-0)
- Oracle InventoryおよびOracle Inventory[グループの存在の確認](#page-49-0)
- [Oracle Inventory](#page-50-0)が存在しない場合のOracle Inventoryグループの作成
- Oracle[インストール所有者アカウントについて](#page-51-0)
- Oracle[ソフトウェア所有者ユーザー・アカウントの識別](#page-52-0)
- オペレーティング・システムのOracle[インストール・ユーザー・アカウントの作成](#page-53-0)
	- Oracle[ソフトウェア所有者ユーザーの作成](#page-54-0)
	- Oracle[ソフトウェア所有者の環境要件](#page-55-0)
	- Oracle[ソフトウェア所有者の環境の構成手順](#page-56-0)
	- Oracle[所有者ユーザー・グループの変更](#page-59-0)
	- リモート表示およびX11[転送の構成の設定](#page-60-0)
- Oracle[インストール所有者の環境変数の設定削除](#page-61-0)
- [5 Oracle Database Client](#page-62-0)のインストール
	- イメージベースの[Oracle Database Client](#page-63-0)インストールについて
	- Oracle[ソフトウェアのダウンロード](#page-64-0)
		- Oracle Web[サイトからのインストール用アーカイブ・ファイルのダウンロード](#page-65-0)
		- [Oracle Software Delivery Cloud](#page-66-0)ポータルからのソフトウェアのダウンロード
	- [インストール中の文字セット選択について](#page-67-0)
	- [異なる言語でのインストーラの実行](#page-68-0)
	- [Oracle Database Client](#page-69-0)ソフトウェアのインストール
		- 設定ウィザードの実行による[Oracle Database Client](#page-70-0)のインストール
		- イメージ・ファイルを使用した[Oracle Database Client](#page-71-0)のインストール
		- [Oracle Net Configuration Assistant](#page-73-0)の使用
	- インストール後の[Oracle Database Client](#page-74-0)バイナリの再リンク
- [6 Oracle Database Client](#page-75-0)のインストール後の作業
	- [必要なインストール後のタスク](#page-76-0)
		- [リリース更新パッチのダウンロード](#page-77-0)
	- [インストール後の推奨タスク](#page-78-0)
		- root.sh[スクリプトのバックアップ作成](#page-79-0)
		- [クライアント接続の言語およびロケール・リファレンスの設定](#page-80-0)
- [7 Oracle Database](#page-82-0)ソフトウェアの削除
	- Oracle[削除オプションについて](#page-83-0)
	- Oracleの削除[\(Deinstall\)](#page-85-0)
	- [Oracle Database Client](#page-87-0)の削除例
- A [レスポンス・ファイルを使用した](#page-88-0)Oracle Databaseのインストールおよび構成
	- [レスポンス・ファイルの機能](#page-89-0)
	- [サイレント・モードまたはレスポンス・ファイル・モードを使用する理由](#page-90-0)
	- [レスポンス・ファイルの使用](#page-91-0)
	- [レスポンス・ファイルの準備](#page-92-0)
		- [レスポンス・ファイル・テンプレートの編集](#page-93-0)
		- [レスポンス・ファイルの記録](#page-95-0)
	- レスポンス・ファイルを使用した[Oracle Universal Installer](#page-96-0)の実行
- [索引](#page-98-0)

<span id="page-4-0"></span>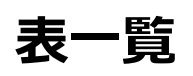

- 1-1 Oracle Database Clientのインストールのサーバー・ハードウェア・チェックリスト
- 1-2 IBM AIX on POWER Systems (64-Bit)でのOracle Databaseのオペレーティング・システムの汎 用チェックリスト
- 1-3 Oracle Database Clientのサーバー構成チェックリスト
- 1-4 Oracle Databaseのユーザー環境構成
- 1-5 Oracle Database Clientの記憶域チェックリスト
- 1-6 Oracle Database Clientのインストール用のOracle Universal Installer計画チェックリスト
- 3-1 IBM AIX 7.1 on POWER Systems (64-Bit)オペレーティング・システムの最低要件
- 3-2 IBM AIX 7.2 on POWER Systems (64-Bit)オペレーティング・システムの最低要件
- 3-3 IBM AIX 7.3 on POWER Systems (64-Bit)オペレーティング・システムの最低要件
- 3-4 IBM AIX on POWER Systems (64-Bit)のプログラミング環境の要件
- A-1 Oracle Database Client用のレスポンス・ファイル

## <span id="page-5-0"></span>**はじめに**

このガイドでは、Oracle Database Clientをインストールおよび構成する方法について説明します。

このガイドでは、インストール後の作業およびデータベース・クライアント・ソフトウェアを削除する方法についても説明します。

- [対象読者](#page-5-1) このガイドは、Oracle Database 19cをインストールするすべてのユーザーを対象にしています。 ● [ドキュメントのアクセシビリティ](#page-5-2)
- Java Accessibilityを実装するための[Java Access Bridge](#page-5-3)の設定 Microsoft Windowsシステムのアシスティブ・テクノロジがJava Accessibility APIを使用できるように、Java Access Bridgeをインストールします。
- [コマンド構文](#page-6-0) このガイドのコマンド例を理解するには、次のコマンド構文規則を参照してください。
- [関連ドキュメント](#page-7-0) Oracle Database製品の関連ドキュメントは、次のとおりです。
- [表記規則](#page-7-1)

#### <span id="page-5-1"></span>**対象読者**

このガイドは、Oracle Database 19cをインストールするすべてのユーザーを対象にしています。

Oracle Database、Oracle Real Application Clusters、Oracle Clusterware、Oracle Database Examplesお よびOracle Enterprise Manager Cloud Controlの他のインストレーション・ガイドは、次のURLで入手できます。

[http://docs.oracle.com](http://docs.oracle.com/)

**親トピック:** [はじめに](#page-5-0)

#### <span id="page-5-2"></span>**ドキュメントのアクセシビリティについて**

Oracleのアクセシビリティについての詳細情報は、Oracle Accessibility ProgramのWebサイト [\(http://www.oracle.com/pls/topic/lookup?ctx=acc&id=docacc\)](http://www.oracle.com/pls/topic/lookup?ctx=acc&id=docacc)を参照してください。

Oracleサポートへのアクセス

サポートを購入したオラクル社のお客様は、My Oracle Supportを介して電子的なサポートにアクセスできます。詳細情報は [\(http://www.oracle.com/pls/topic/lookup?ctx=acc&id=info\)](http://www.oracle.com/pls/topic/lookup?ctx=acc&id=info)か、聴覚に障害のあるお客様は [\(http://www.oracle.com/pls/topic/lookup?ctx=acc&id=trs\)](http://www.oracle.com/pls/topic/lookup?ctx=acc&id=trs)を参照してください。

**親トピック** [はじめに](#page-5-0)

#### <span id="page-5-3"></span>**Java Accessibilityを実装するためのJava Access Bridgeの設定**

Microsoft Windowsシステムのアシスティブ・テクノロジがJava Accessibility APIを使用できるように、Java Access Bridgeをインストールします。

Java Access Bridgeは、Java Accessibility APIを実装するJavaアプリケーションおよびアプレットをMicrosoft Windowsシステム上のユーザー補助テクノロジから可視にするためのテクノロジです。

Java Access Bridgeの使用に必要なサポートされているアシスティブ・テクノロジの最小バージョンの詳細は、*Java Platform, Standard Edition アクセシビリティ・ガイド*を参照してください。また、インストールとテストの手順およびJava Access Bridgeの使用手順の詳細は、このガイドを参照してください。

#### **関連項目**

● [Java Platform, Standard Edition Java](https://docs.oracle.com/pls/topic/lookup?ctx=en/database/oracle/oracle-database/19/axcli&id=JSACC-GUID-7890D37B-16F2-48EC-B45F-2A6CF0613EE5)アクセシビリティ・ガイド

**親トピック:** [はじめに](#page-5-0)

#### <span id="page-6-0"></span>**コマンド構文**

このガイドのコマンド例を理解するには、次のコマンド構文規則を参照してください。

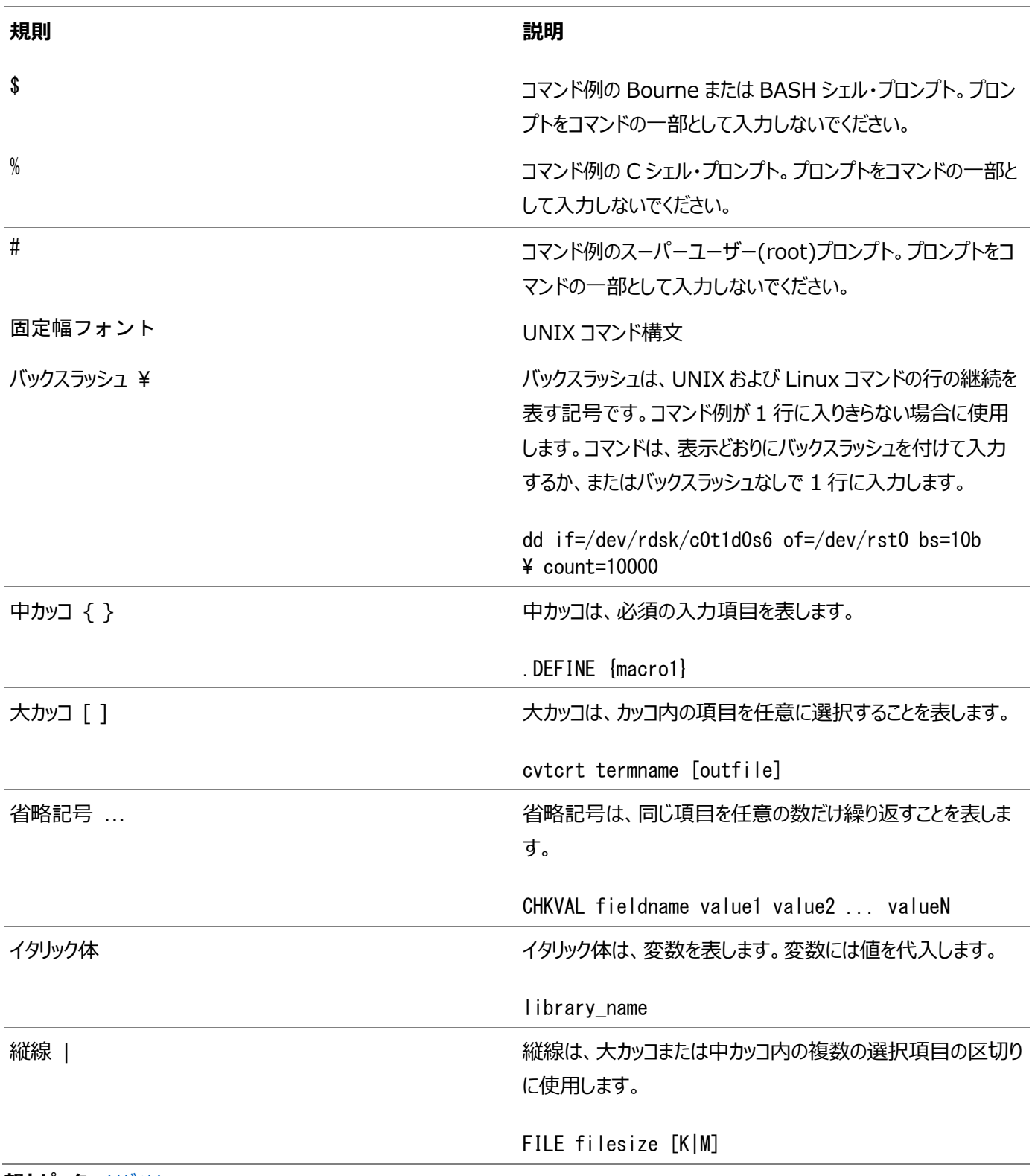

**親トピック** [はじめに](#page-5-0)

#### <span id="page-7-0"></span>**関連ドキュメント**

Oracle Database製品の関連マニュアルは、次のとおりです。

[Oracle Database](https://docs.oracle.com/pls/topic/lookup?ctx=en/database/oracle/oracle-database/19/axcli&id=CNCPT)概要 [Oracle Database](https://docs.oracle.com/pls/topic/lookup?ctx=en/database/oracle/oracle-database/19/axcli&id=NEWFT)新機能ガイド Oracle Database[ライセンス情報ユーザー・マニュアル](https://docs.oracle.com/pls/topic/lookup?ctx=en/database/oracle/oracle-database/19/axcli&id=DBLIC) [Oracle Database](https://docs.oracle.com/pls/topic/lookup?ctx=en/database/oracle/oracle-database/19/axcli&id=RNRDM)リリース・ノート [Oracle Grid Infrastructure](https://docs.oracle.com/pls/topic/lookup?ctx=en/database/oracle/oracle-database/19/axcli&id=CWGEN)のインストレーション・ガイド [Oracle Database Client](https://docs.oracle.com/pls/topic/lookup?ctx=en/database/oracle/oracle-database/19/axcli&id=AXCLI)のインストレーション・ガイド [Oracle Database Examples](https://docs.oracle.com/pls/topic/lookup?ctx=en/database/oracle/oracle-database/19/axcli&id=EXMPL)インストレーション・ガイド [Oracle Real Application Clusters](https://docs.oracle.com/pls/topic/lookup?ctx=en/database/oracle/oracle-database/19/axcli&id=RILIN)インストレーション・ガイドfor Linux and UNIX Systems [Oracle Database](https://docs.oracle.com/pls/topic/lookup?ctx=en/database/oracle/oracle-database/19/axcli&id=UNXAR)の管理者リファレンス [Oracle Automatic Storage Management](https://docs.oracle.com/pls/topic/lookup?ctx=en/database/oracle/oracle-database/19/axcli&id=OSTMG)管理者ガイド [Oracle Database](https://docs.oracle.com/pls/topic/lookup?ctx=en/database/oracle/oracle-database/19/axcli&id=UPGRD)アップグレード・ガイド Oracle Database 2[日でデータベース管理者](https://docs.oracle.com/pls/topic/lookup?ctx=en/database/oracle/oracle-database/19/axcli&id=ADMQS) [Oracle Application Express](https://docs.oracle.com/pls/topic/lookup?ctx=en/database/oracle/oracle-database/19/axcli&id=HTMIG)インストレーション・ガイド

**親トピック:** [はじめに](#page-5-0)

#### <span id="page-7-1"></span>**表記規則**

このマニュアルでは次の表記規則を使用します。

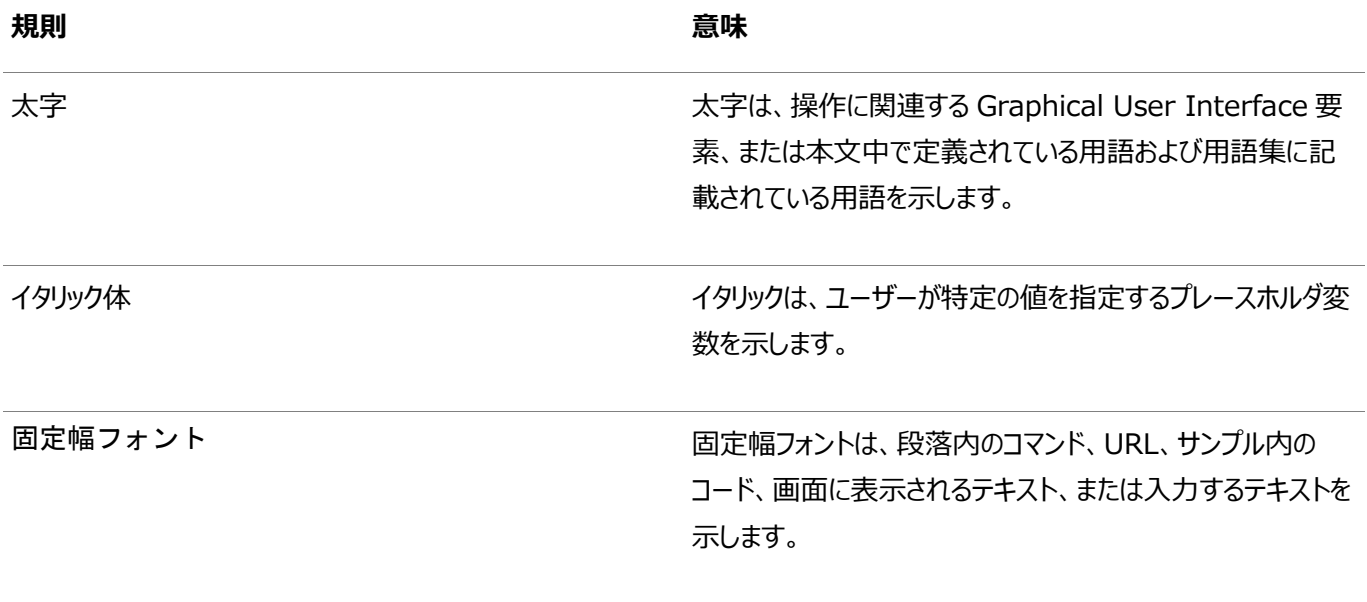

**親トピック:** [はじめに](#page-5-0)

## <span id="page-8-0"></span>**1 Oracle Database Clientのインストール・チェックリスト**

チェックリストを使用してシステム要件を確認し、Oracle Database Clientのインストールの計画を立てて実行します。

インストレーション・プランニング処理の一部としてチェックリストを使用することをお薦めします。チェックリストは、お使いのサーバー のハードウェアと構成がこのリリースの最小要件を満たしていることを確認し、正常なインストールを確実に実行するのに役立ちま す。

- Oracle Database Client[のインストールのサーバー・ハードウェア・チェックリスト](#page-9-0) このチェックリストは、Oracle Database Clientのインストールのハードウェア要件のチェックに使用します。
- [IBM AIX on POWER Systems \(64-Bit\)](#page-10-0)でのOracle Databaseのオペレーティング・システムのチェックリスト このチェックリストを使用して、Oracle Databaseのオペレーティング・システムの最小要件を確認します。
- [Oracle Database Client](#page-11-0)のサーバー構成チェックリスト このチェックリストは、Oracle Database Clientのインストールのサーバー構成最小要件のチェックに使用します。
- Oracle DatabaseインストールのOracle[ユーザー環境構成のチェックリスト](#page-13-0) このチェックリストは、Oracle Database管理のオペレーティング・システムのユーザー、グループ、および環境の計画に 使用します。
- [Oracle Database Client](#page-15-0)の記憶域チェックリスト このチェックリストは、記憶域の最小要件の確認と、構成計画の支援に使用します。
- Oracle Database Client[のインストーラ計画チェックリスト](#page-16-0) このチェックリストは、Oracle Universal Installerを開始する前の準備に役立ててください。

# <span id="page-9-0"></span>**Oracle Database Clientのインストールのサーバー・ハード ウェア・チェックリスト**

このチェックリストは、Oracle Database Clientのインストールのハードウェア要件のチェックに使用します。

表1-1 Oracle Database Clientのインストールのサーバー・ハードウェア・チェックリスト

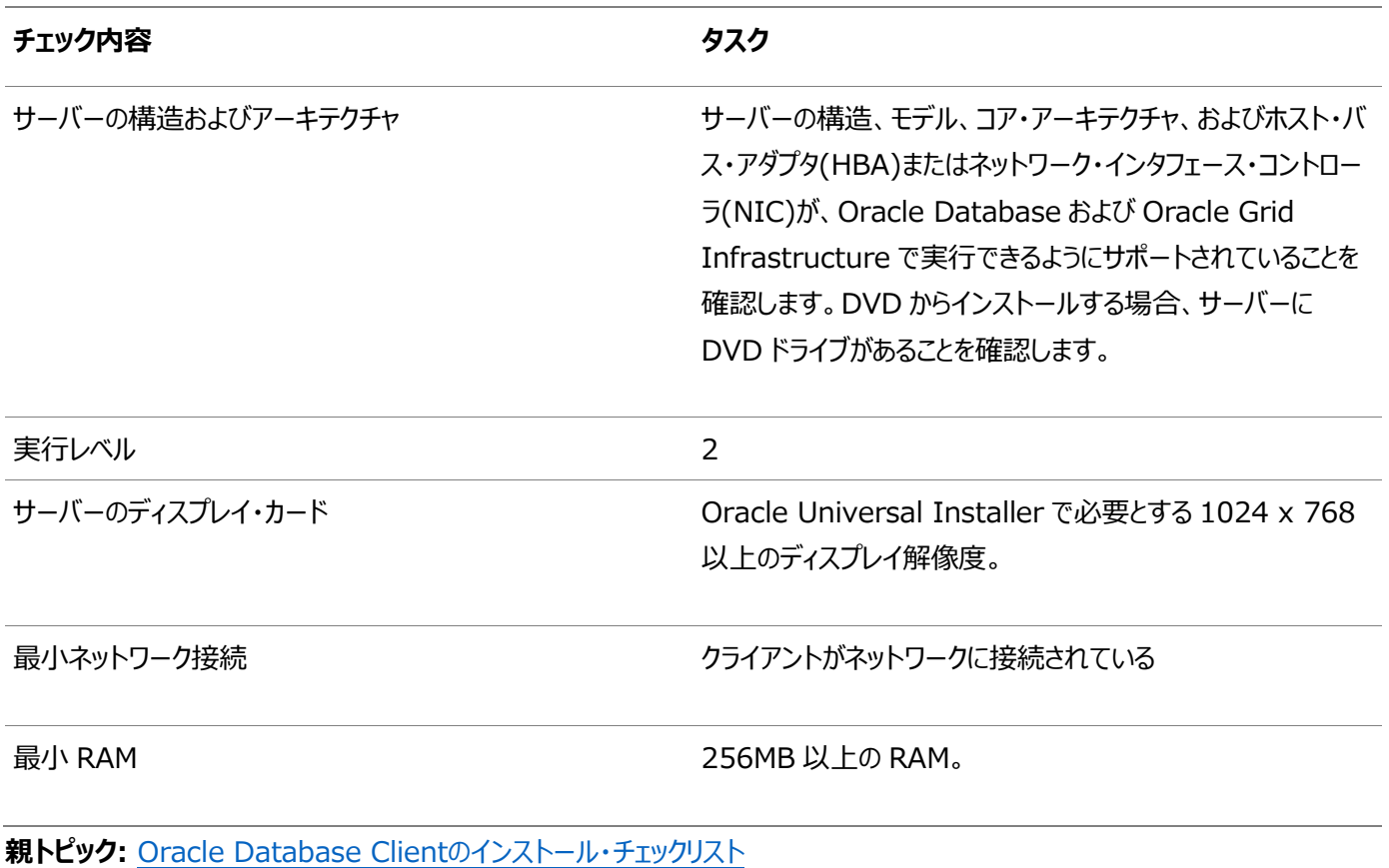

# <span id="page-10-0"></span>**POWER Systems (64ビット)上のIBM AIXでのOracle Databaseのオペレーティング・システムのチェックリスト**

このチェックリストを使用して、Oracle Databaseのオペレーティング・システムの最小要件を確認します。

表1-2 IBM AIX on POWER Systems (64-Bit)でのOracle Databaseのオペレーティング・システムの汎用チェックリス ト

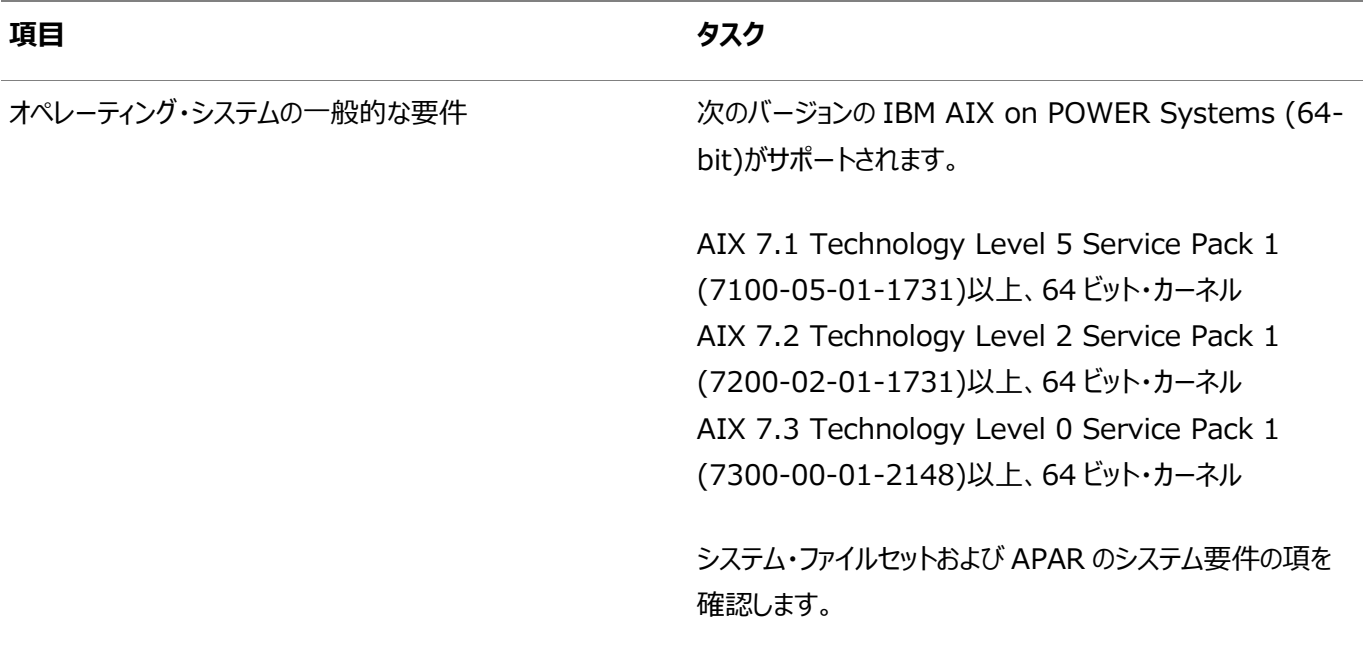

**親トピック:** [Oracle Database Client](#page-8-0)のインストール・チェックリスト

### <span id="page-11-0"></span>**Oracle Database Clientのサーバー構成チェックリスト**

このチェックリストは、Oracle Database Clientのインストールのサーバー構成最小要件のチェックに使用します。

表1-3 Oracle Database Clientのサーバー構成チェックリスト

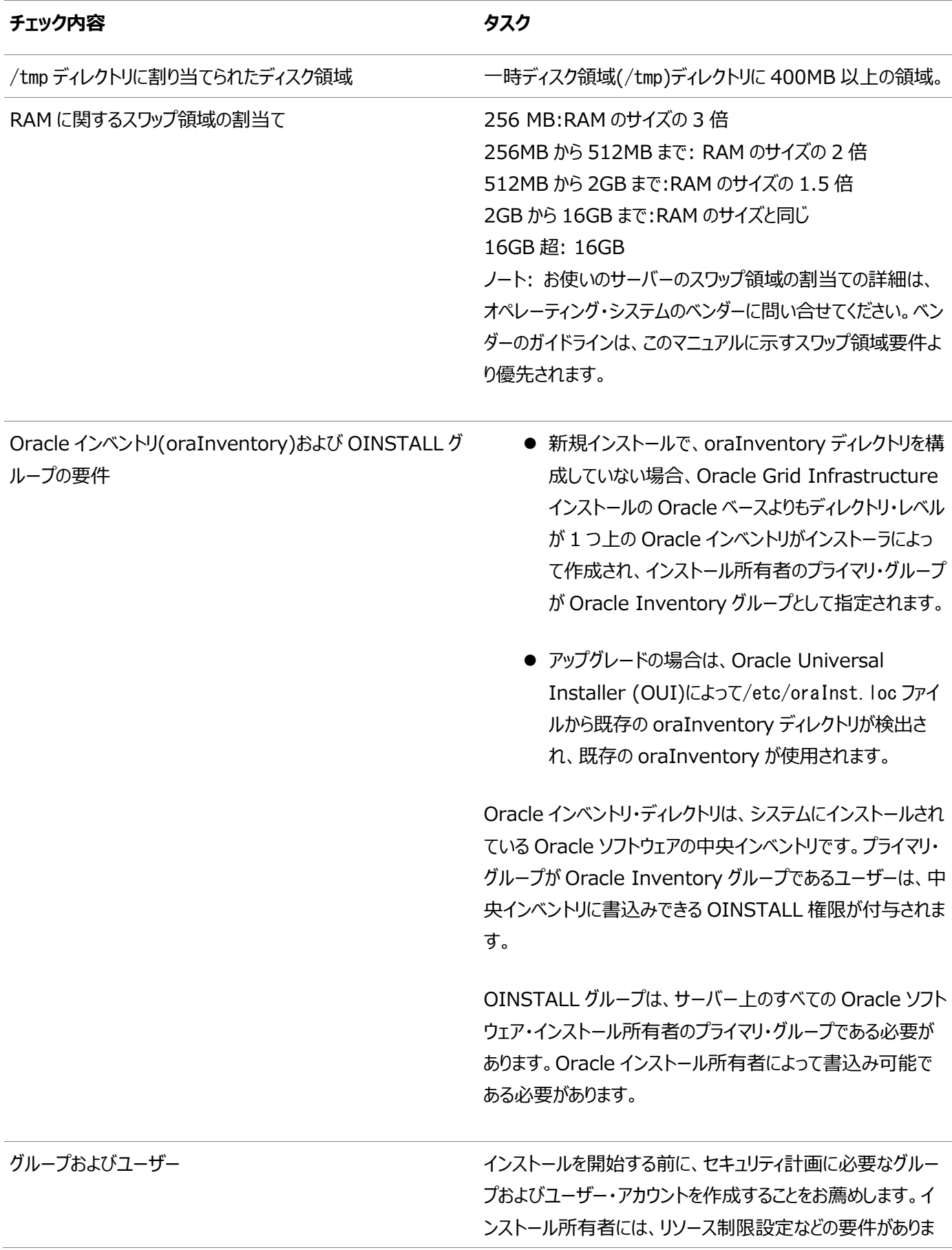

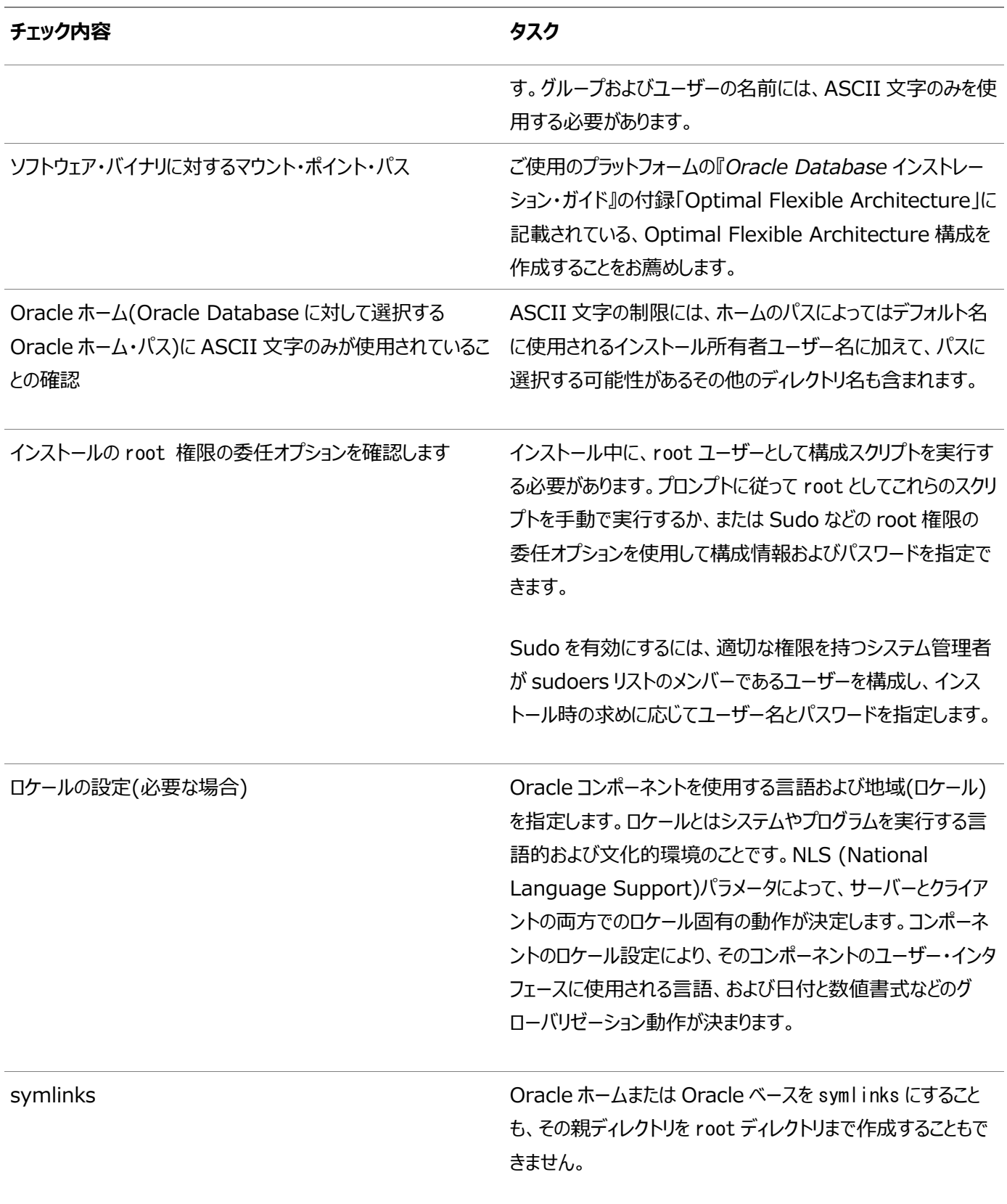

#### **関連項目**

- Oracle Database[グローバリゼーション・サポート・ガイド](https://docs.oracle.com/pls/topic/lookup?ctx=en/database/oracle/oracle-database/19/axcli&id=NLSPG003)
- **親トピック:** [Oracle Database Client](#page-8-0)のインストール・チェックリスト

# <span id="page-13-0"></span>**Oracle DatabaseインストールのOracleユーザー環境構成 のチェックリスト**

このチェックリストを使用して、Oracle Database管理用のオペレーティング・システム・ユーザー、グループ、および環境を計画 します。

表1-4 Oracle Databaseのユーザー環境構成

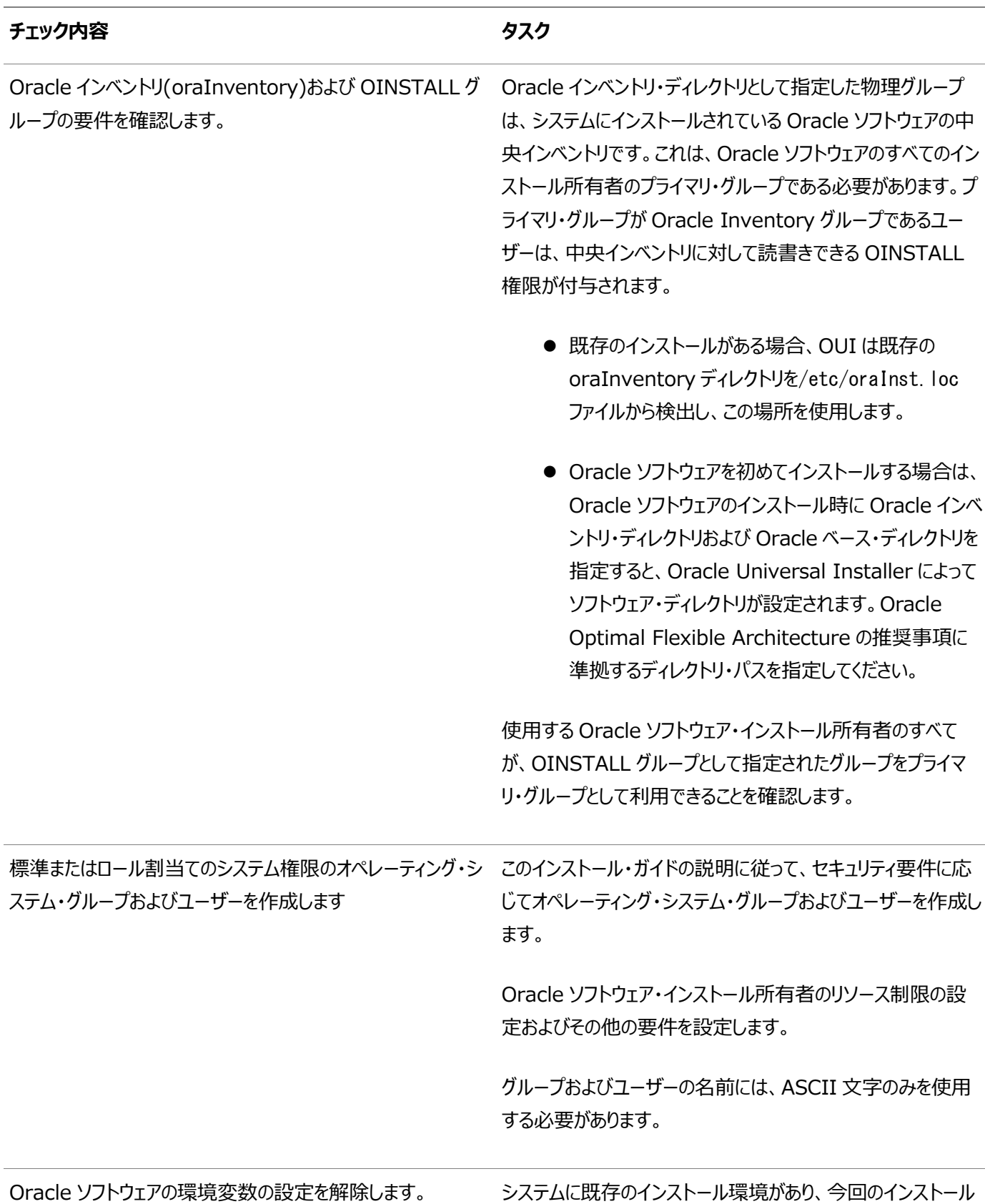

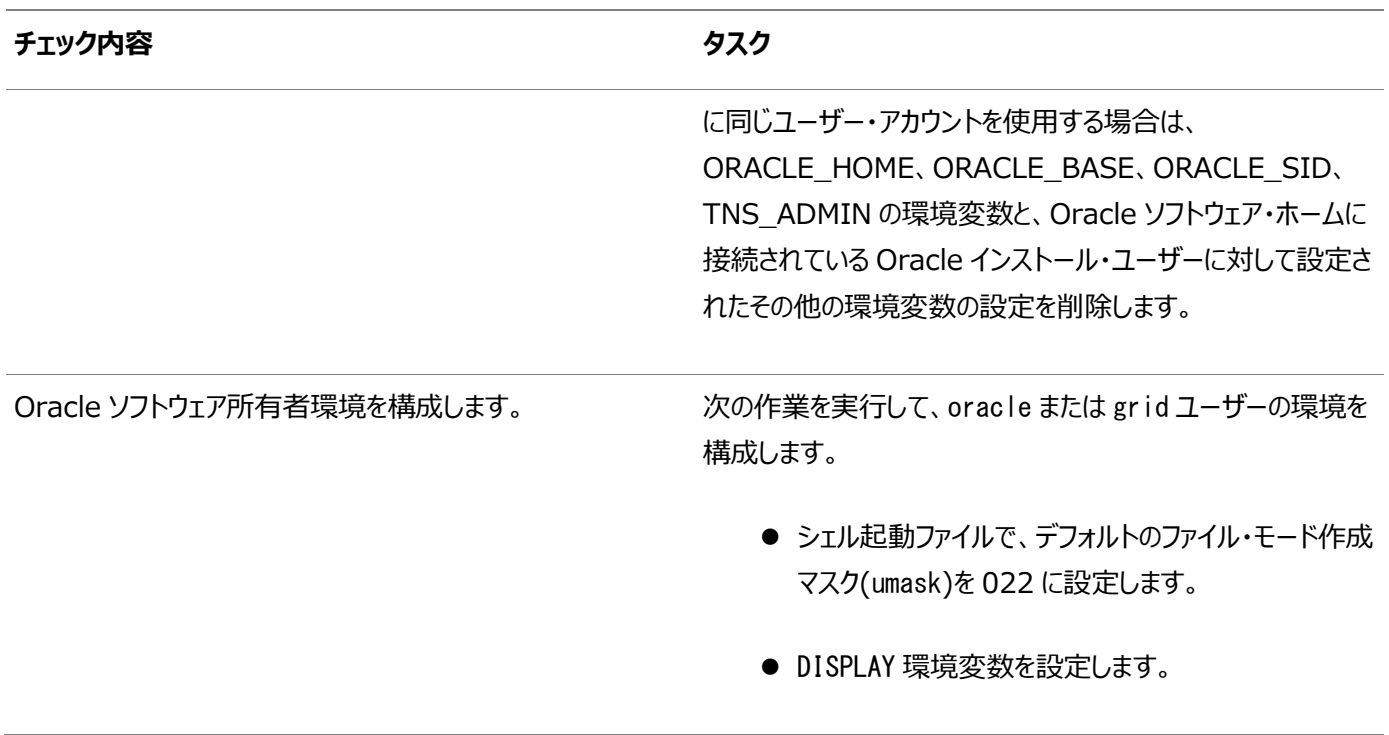

**親トピック: [Oracle Database Client](#page-8-0)のインストール・チェックリスト** 

### <span id="page-15-0"></span>**Oracle Database Clientの記憶域チェックリスト**

このチェックリストを使用して、記憶域の最小要件を確認し、構成プランニングに役立てます。

表1-5 Oracle Database Clientの記憶域チェックリスト

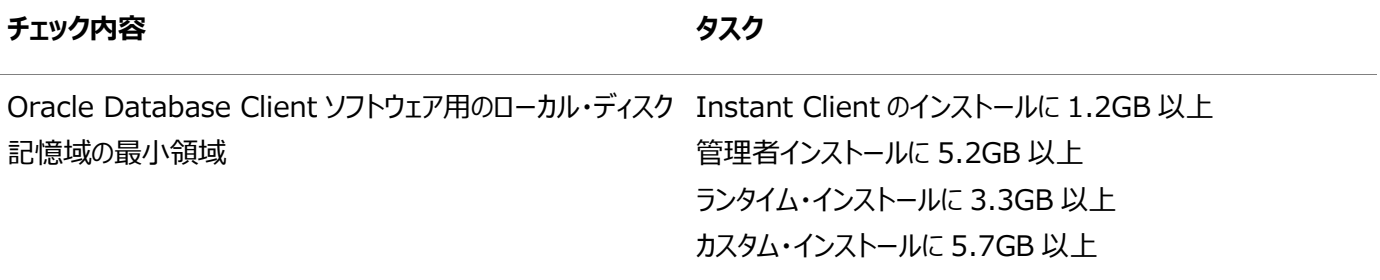

**親トピック:** [Oracle Database Client](#page-8-0)のインストール・チェックリスト

### <span id="page-16-0"></span>**Oracle Database Clientのインストーラ計画チェックリスト**

このチェックリストを使用すると、Oracle Universal Installerを起動する前の準備に役立ちます。

表1-6 Oracle Database Clientのインストール用のOracle Universal Installer計画チェックリスト

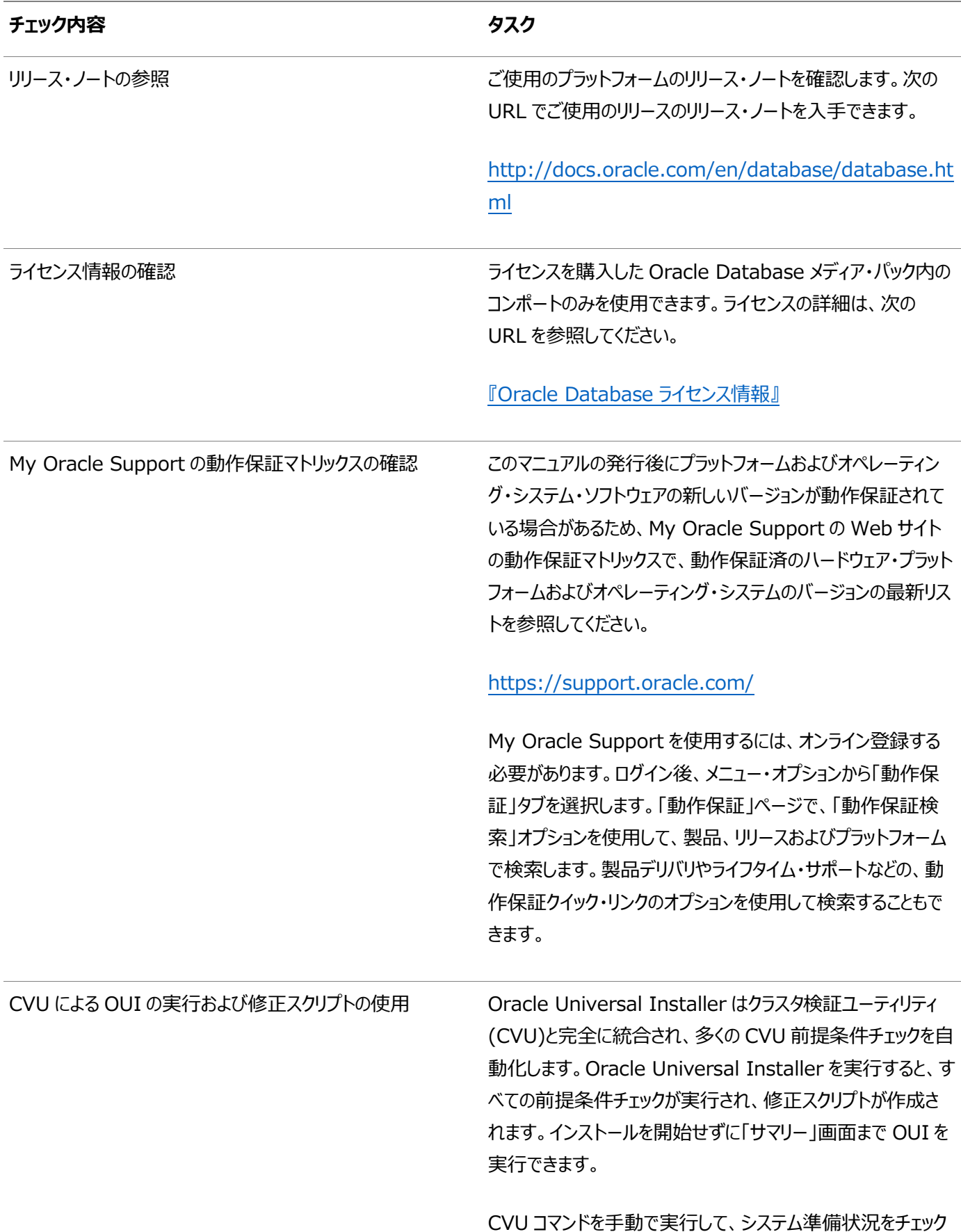

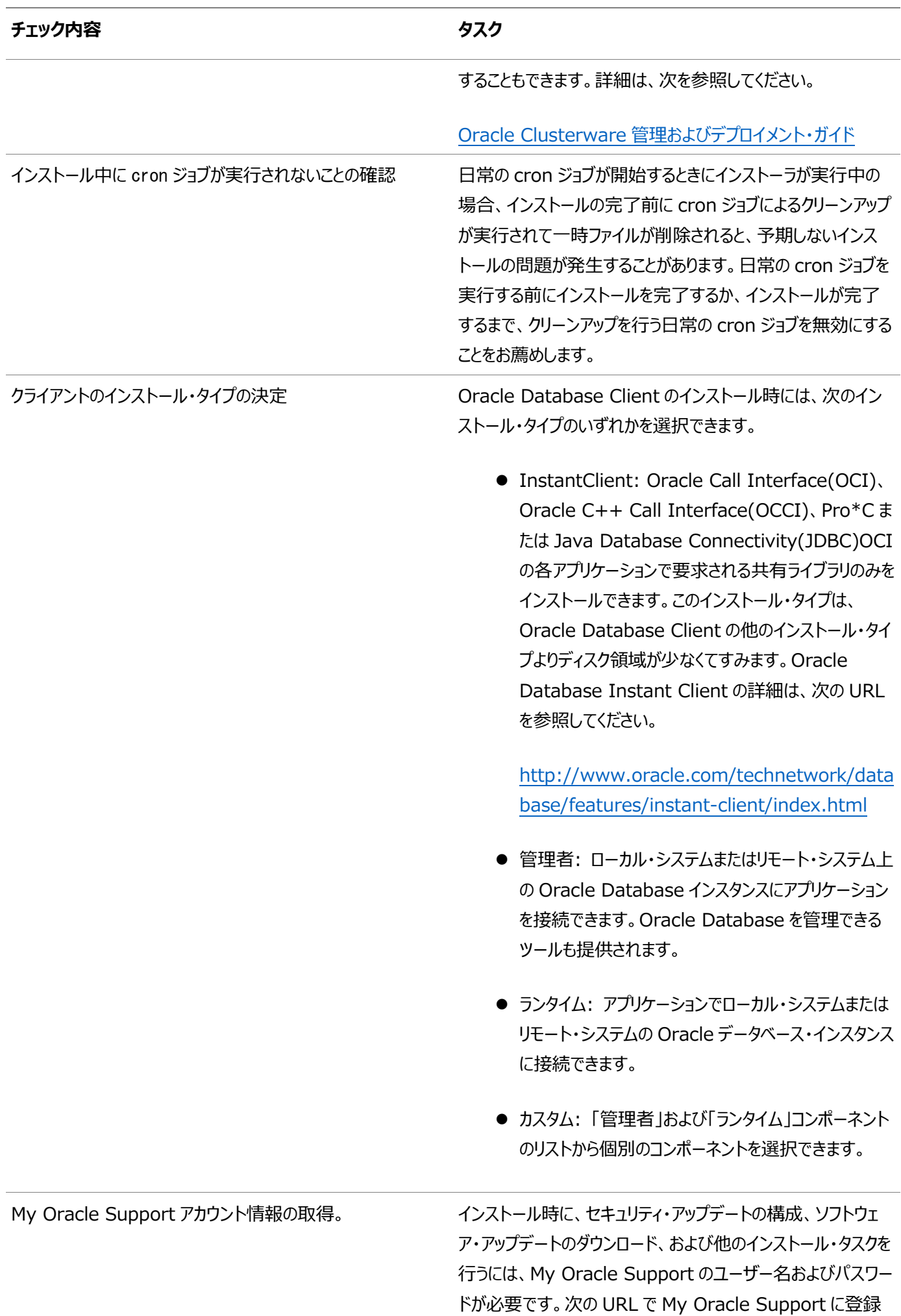

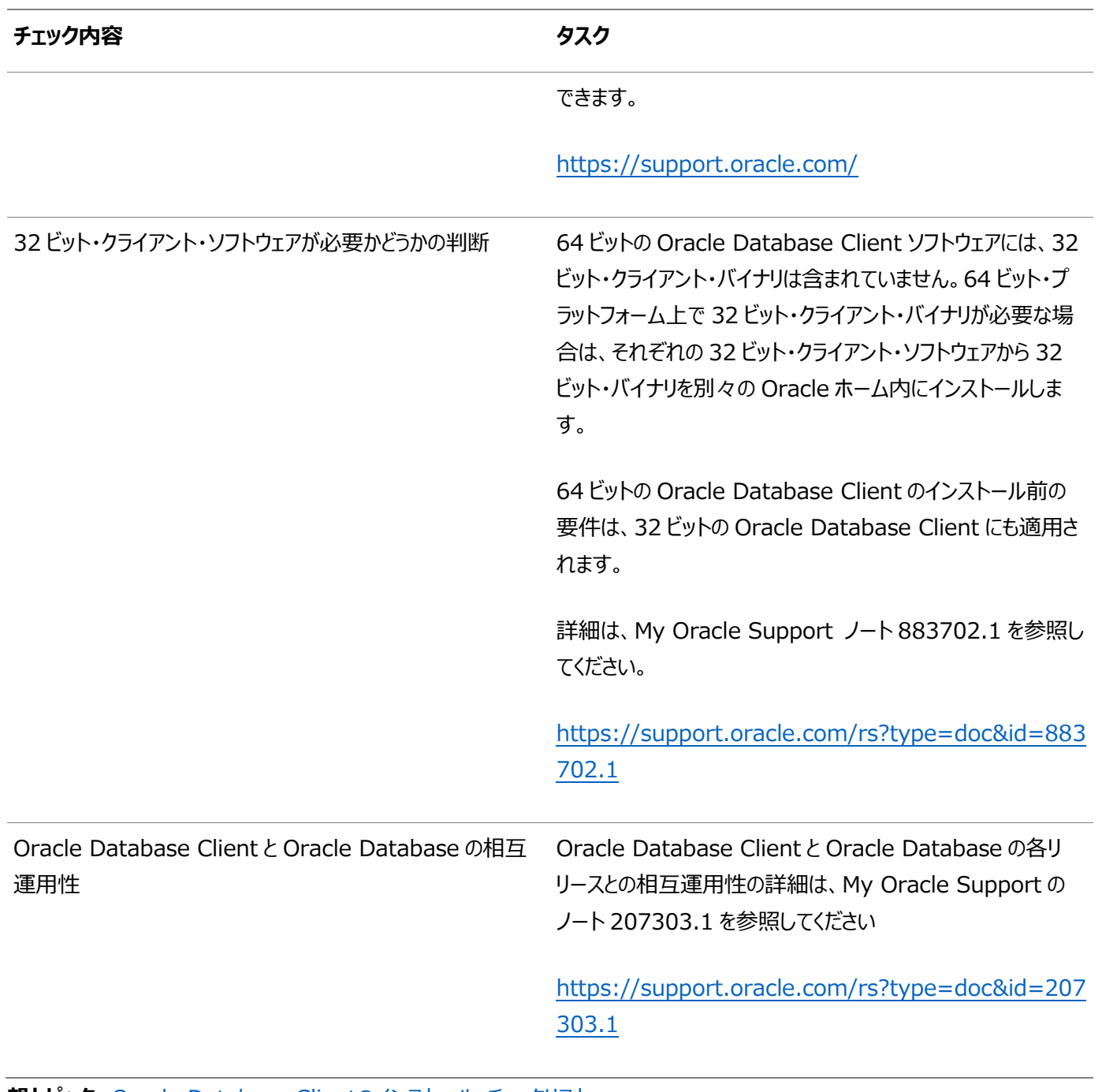

**親トピック: [Oracle Database Client](#page-8-0)のインストール・チェックリスト** 

# <span id="page-19-0"></span>**2 Oracle Database Clientのサーバー・ハードウェアの確 認と構成**

Oracle Database Clientをインストールするサーバーがインストールの最小要件を満たしていることの確認

ここでは、Oracle Database Clientのインストールを完了させるためのサーバーの最小要件を示します。システム・リソースの ガイドラインや、特定のワークロードに関するその他のチューニング・ガイドラインについては説明していません。

- X Window System[を使用したリモート・システムへのログイン](#page-20-0) ランタイム設定でグラフィカル・ユーザー・インタフェース(GUI)への直接ログインを禁止しているリモート・システムにログオ ンしてOracle Universal Installer (OUI)を実行するには、この手順を使用します。
- [サーバーのハードウェアとメモリー構成の確認](#page-21-0) サーバー構成に関する情報を収集するには、この手順を使用します。

## <span id="page-20-0"></span>**X Window Systemを使用したリモート・システムへのログイ**

ランタイム設定でグラフィカル・ユーザー・インタフェース(GUI)への直接ログインが禁止されているリモート・システムにログインして、 Oracle Universal Installer (OUI)を実行する場合は、この手順を使用します。

OUIはグラフィカル・ユーザー・インタフェース(GUI)アプリケーションです。ランタイム設定でGUIアプリケーションを実行しないように しているサーバー上で、サーバーに接続しているクライアント・システムにGUI表示をリダイレクトできます。

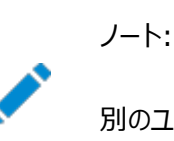

**ン**

別のユーザー(oracle や grid など)としてログインする場合は、そのユーザーでもこの手順を繰り返します。

- 1. X Window Systemセッションを開始します。PCまたは同様のシステムからX Window Systemターミナル・エミュ レータを使用している場合、多くのユーザーは、リモート・ホストのローカル・システムでのXアプリケーションの表示を許可 するようにセキュリティ設定を構成する必要があります。
- 2. 次の構文を使用してコマンドを入力し、リモート・ホストのローカルのXサーバーでのXアプリケーションの表示を可能にし ます。

# xhost + RemoteHost

RemoteHostは完全修飾されたリモートのホスト名です。次に例を示します。

# xhost + somehost.example.com somehost example com being added to the access control list

3. ソフトウェアをローカル・システムにインストールしない場合は、sshコマンドを使用してソフトウェアをインストールするシステ ムに接続します。

# ssh -Y RemoteHost

RemoteHostは完全修飾されたリモートのホスト名です。-Yフラグ(Yes)により、元のX11ディスプレイに対する完全 なアクセス権がリモートのX11クライアントに付与されます。次に例を示します。

# ssh -Y somehost.example.com

4. rootユーザーとしてログインせずに、rootユーザー権限を必要とする構成ステップを実行している場合、ユーザーをroot に切り替えます。

ノート:

X Window System を使用したリモート・ログインの詳細は、X サーバー・ドキュメントを参照するか、X サーバー・ ベンダーまたはシステム管理者に問い合せてください。使用している X サーバーのソフトウェアによっては、別の順序 でタスクを実行する必要がある場合があります。

### <span id="page-21-0"></span>**サーバーのハードウェアとメモリー構成の確認**

- サーバー構成に関する情報を収集するには、この手順を使用します。
	- 1. サーバー上の物理RAMのサイズを確認するには: # /usr/sbin/lsattr -E -l sys0 -a realmem
	- 2. 使用可能なRAMおよびスワップ領域を確認するには:

# /usr/sbin/lsps -s

値をファイナライズする前に、使用可能なRAM領域およびスワップ領域用に複数の値を選択することをお薦めします。 これは、ユーザーとコンピュータとの対話によって使用可能なRAMおよびスワップ領域が常に変化しているためです。

3. 構成済スワップ領域のサイズを確認するには:

# /usr/sbin/lsps -a

追加のスワップ領域の構成方法は、必要に応じてオペレーティング・システムのドキュメントを参照してください。 4. /tmpディレクトリで使用可能な領域容量を確認します。

 $# df - m / tmp$ 

/tmpディレクトリの空き領域が、必要な領域の要件を満たさない場合、次のいずれかのステップを実行します。

- ディスク領域の要件が満たされるように、/tmpディレクトリから不要なファイルを削除します。
- Oracleユーザーの環境の設定時に、TMPおよびTMPDIR環境変数も、/tmpではなく使用するディレクトリに 設定します。
- /tmpディレクトリを含むファイル・システムを拡張します。
- 5. システムの空きディスク領域量を確認します。
	- $# df g$  $# df - m$
- 6. システム・アーキテクチャでソフトウェアを実行できるかどうかを確認します。

# /usr/bin/getconf HARDWARE\_BITMODE

このコマンドで想定される出力は64です。想定した出力が表示されない場合、このシステムにそのソフトウェアはインス トールできません。

システムが64ビット・モードで起動していることを確認するには:

# /usr/sbin/bootinfo -K

このコマンドの結果に、64ビット・カーネルが有効であることを示す64と表示される必要があります。

プロセッサ・アーキテクチャがインストールするOracleソフトウェアのリリースと適合することを確認します。想定した出力が 表示されない場合、このシステムにそのソフトウェアはインストールできません。

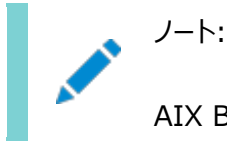

AIX Based Systems については、Oracle Database では、64 ビット・カーネルがサポートされま

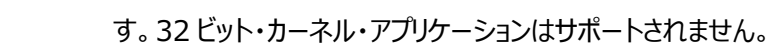

7. 実行レベルを確認するには:

/usr/bin/who -r

**親トピック:** Oracle Database Client[のサーバー・ハードウェアの確認と構成](#page-19-0)

# <span id="page-23-0"></span>**3 IBM AIX on POWER Systems (64-Bit)での Oracle Database Clientのオペレーティング・システムの構 成**

インストールを開始する前に、IBM AIX on POWER Systems (64-Bit)のオペレーティング・システム構成要件およびチェッ クを完了します。

- IBM AIX on POWER Systems (64-Bit)[オペレーティング・システムのインストールに関するガイドライン](#page-24-0) Oracleインストールを続行する前に注意するオペレーティング・システムのガイドラインです。
- [オペレーティング・システム・セキュリティの共通プラクティスの確認](#page-25-0) セキュリティ保護されたオペレーティング・システムは、全般的なシステム・セキュリティにとって重要な基礎部分です。
- [オペレーティング・システムの要件について](#page-26-0) インストールする製品に応じて、必要なオペレーティング・システム・カーネルおよびパッケージがインストールされているこ とを確認します。
- [IBM AIX on POWER Systems \(64-Bit\)](#page-27-0)のオペレーティング・システム要件 この項に記載されているバージョン、ファイルセットおよびAuthorized Problem Analysis Reports (APAR)は、 IBM AIX on POWER Systems (64-Bit)で、このリリース向けにサポートされています。
- [IBM AIX on POWER Systems \(64-Bit\)](#page-34-0)用の追加ドライバとソフトウェア・パッケージ オプションのドライバおよびソフトウェア・パッケージに関する情報。
- [ソフトウェア要件の確認](#page-45-0) ソフトウェアがインストールのバージョン、ファイルセットおよびAuthorized Problem Analysis Report (APAR)の 最小要件を満たしているかどうかを確認します。
- I/O[完了ポートの有効化](#page-46-0) データベース、クライアントおよびグリッド・インフラストラクチャを正常にインストールするには、この手順を使用して、 IOCPをAvailableに設定します。

# <span id="page-24-0"></span>**IBM AIX on POWER Systems (64-Bit)オペレーティン グ・システムのインストールに関するガイドライン**

Oracleインストールを続行する前に注意するオペレーティング・システムのガイドラインです。

IBM AIX on POWER Systems (64-Bit)については、Oracle Databaseでは、64ビット・カーネルがサポートされますが、 32ビット・カーネル・アプリケーションはサポートされません。サーバーへのIBM AIX on POWER Systems (64-Bit)のインス トールに関する詳細は、IBM AIX on POWER Systems (64-Bit)のドキュメントを参照してください。

#### <span id="page-25-0"></span>**オペレーティング・システム・セキュリティの共通プラクティスの確**

#### **認**

一般的なシステム・セキュリティにおいて、セキュアなオペレーティング・システムは重要な基盤です。

ご使用のオペレーティング・システムのデプロイメントが、オペレーティング・システム・ベンダーのセキュリティ・ガイドに記載されるよう に、一般的なセキュリティ・プラクティスに準拠していることを確認します。

### <span id="page-26-0"></span>**オペレーティング・システムの要件について**

インストールする製品に応じて、必要なオペレーティング・システム・カーネルおよびパッケージがインストールされていることを確認 します。

このマニュアルに記載されているのは、タイトル・ページに記載されている日付での最新の要件です。

示されたオペレーティング・システム・パッケージの要件を、システムが満たしていることを確認するチェックが、Oracle Universal Installerによって実行されます。これらの検証が正常に完了するように、OUIを起動する前に要件を確認してください。

ノート:

オペレーティング・システムのアップグレード時を除いて、クラスタ・メンバー間で異なるオペレーティング・システム・バー ジョンを実行することはできません。各オペレーティング・システムがサポートされている場合でも、同じクラスタのメン バーで異なるオペレーティング・システム・バージョンのバイナリを実行することはできません。

# <span id="page-27-0"></span>**IBM AIX on POWER Systems (64-Bit)のオペレーティ ング・システム要件**

このセクションで説明するバージョン、ファイルセットおよびAuthorized Problem Analysis Reports (APARs)は、IBM AIX on POWER Systems (64-Bit)上のこのリリースでサポートされています。

このマニュアルに記載されているプラットフォーム固有のハードウェア要件とソフトウェア要件は、このマニュアルの発行時点での最 新情報です。ただし、このマニュアルの発行後にプラットフォームおよびオペレーティング・システム・ソフトウェアの新しいバージョンが 動作保証されている場合があるため、My Oracle SupportのWebサイトの動作保証マトリックスで、動作保証済のハード ウェア・プラットフォームおよびオペレーティング・システムのバージョンの最新リストを参照してください。

#### <https://support.oracle.com/>

インストールを開始する前に、お使いのIBM AIX on POWER Systems (64-Bit)バージョンの要件を確認し、サポートされ るカーネル、ファイルセットおよびAPARがインストールされていることを確認します。

- サポートされる[IBM AIX 7.1](#page-28-0)バージョン 次の情報を使用して、サポートされるIBM AIX 7.1 on POWER Systems (64-bit)の最小バージョンを確認しま す。
- サポートされる[IBM AIX 7.2](#page-30-0)バージョン 次の情報を使用して、サポートされるIBM AIX 7.2 on POWER Systems (64-bit)の最小バージョンを確認しま す。
- サポートされる[IBM AIX 7.3](#page-32-0)バージョン 次の情報を使用して、サポートされるIBM AIX 7.3 on POWER Systems (64-bit)の最小バージョンを確認しま す。

## <span id="page-28-0"></span>**サポートされているIBM AIX 7.1バージョン**

次の情報を使用して、サポートされているIBM AIX 7.1 on POWER Systems (64-bit)の最小バージョンを確認します。

表3-1 IBM AIX 7.1 on POWER Systems (64-Bit)オペレーティング・システムの最低要件

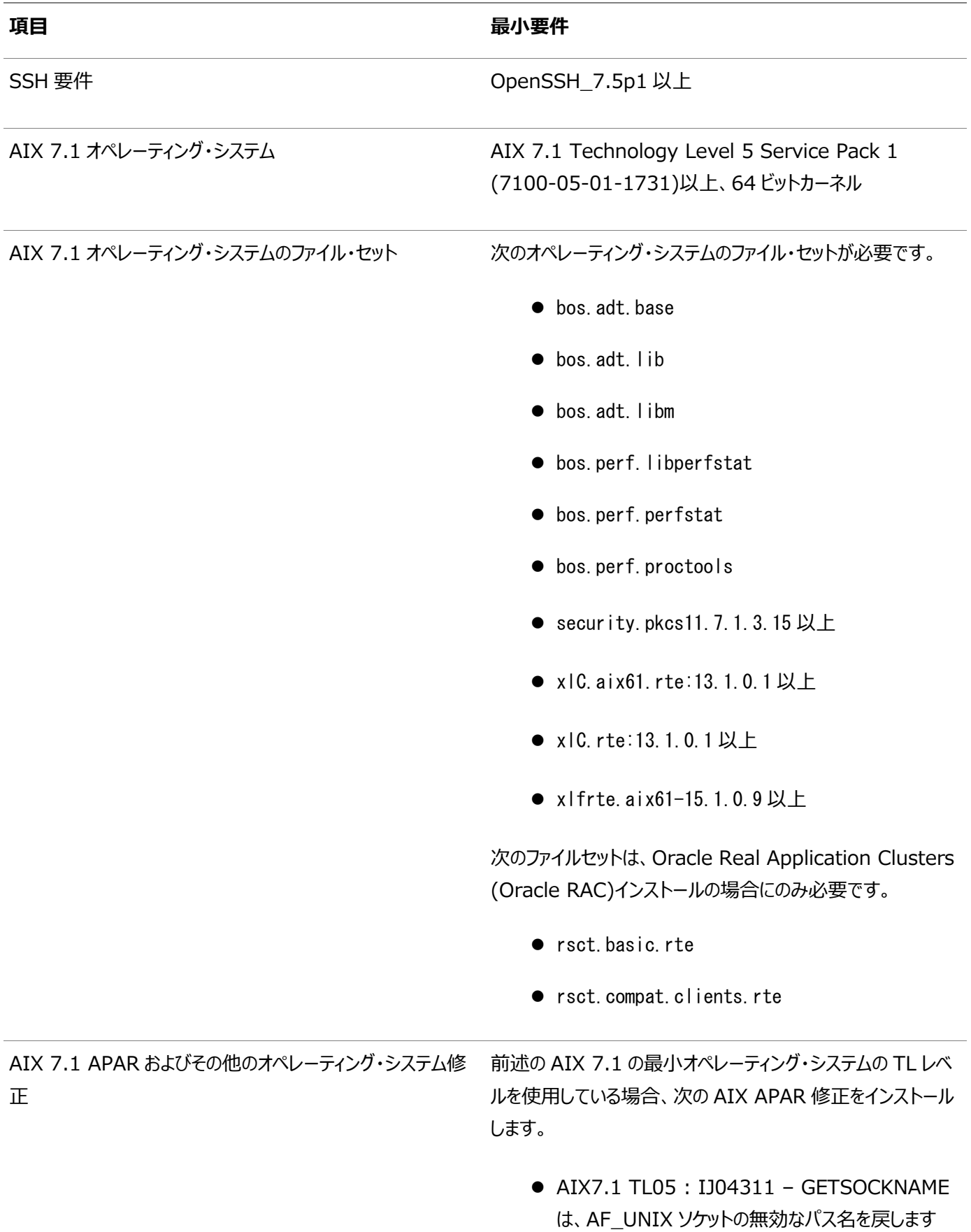

#### **项目 最小要件**

AIX APAR 番号は、AIX のバージョンおよびテクノロジ・レベ ルと関係付けられています。AIX のバージョンおよびテクノロジ・ レベルと合致する APAR を、次の URL の IBM Fix Central Web サイトからダウンロードし、インストールしてください。

[https://www.ibm.com](https://www.ibm.com/)

**親トピック: [IBM AIX on POWER Systems \(64-Bit\)](#page-27-0)のオペレーティング・システム要件** 

## <span id="page-30-0"></span>**サポートされているIBM AIX 7.2バージョン**

次の情報を使用して、サポートされているIBM AIX 7.2 on POWER Systems (64-bit)の最小バージョンを確認します。

表3-2 IBM AIX 7.2 on POWER Systems (64-Bit)オペレーティング・システムの最低要件

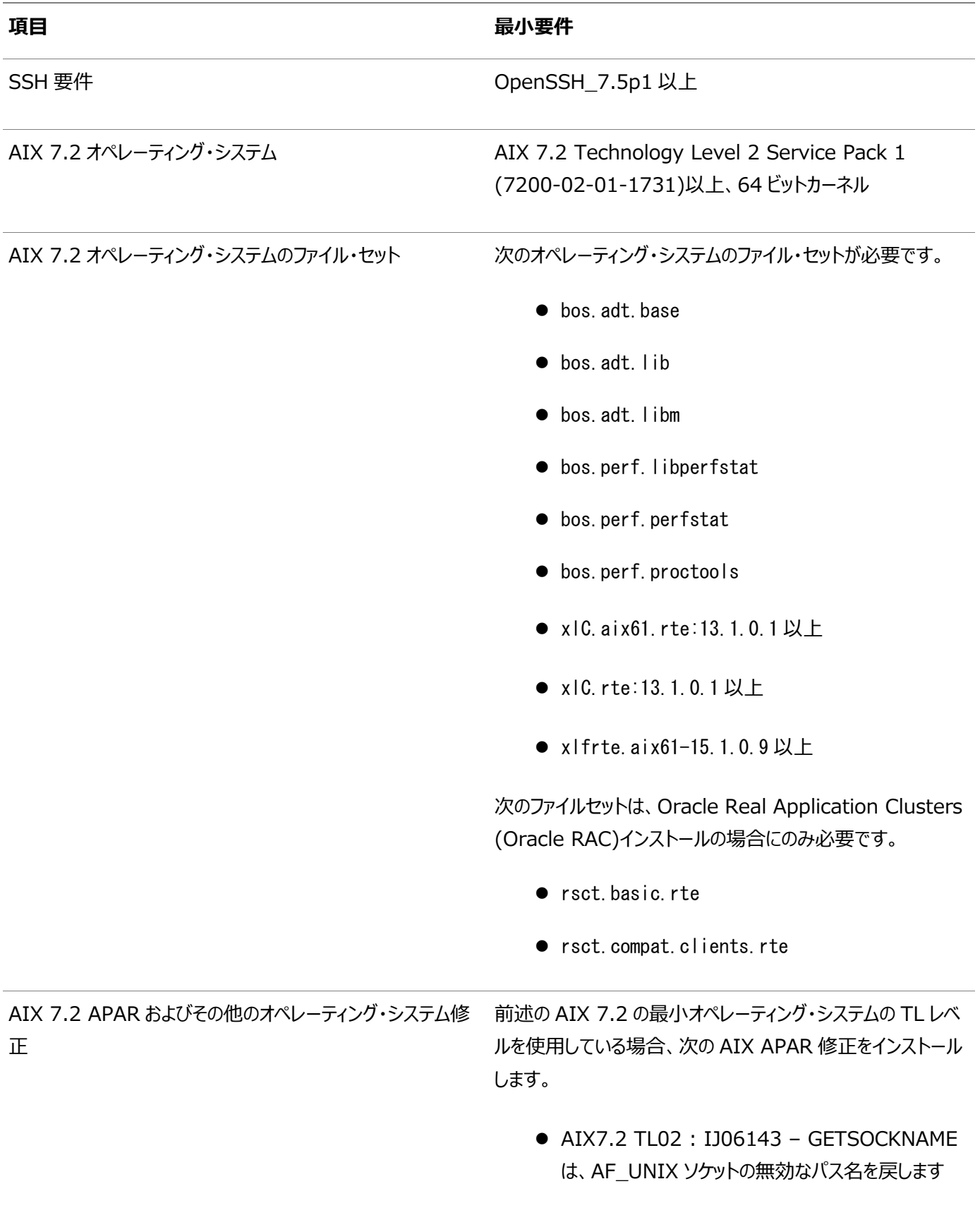

ノート:

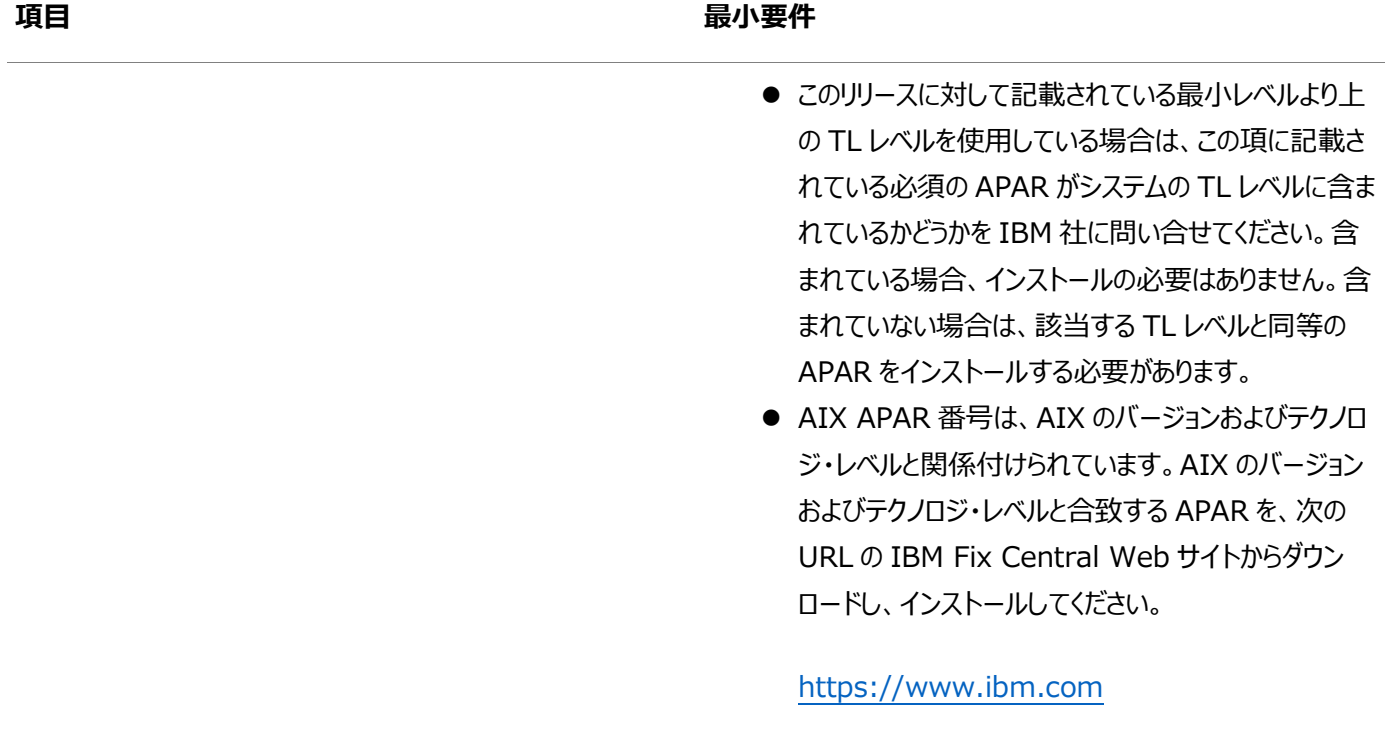

**親トピック:** [IBM AIX on POWER Systems \(64-Bit\)](#page-27-0)のオペレーティング・システム要件

32

## <span id="page-32-0"></span>**サポートされているIBM AIX 7.3バージョン**

次の情報を使用して、サポートされているIBM AIX 7.3 on POWER Systems (64-bit)の最小バージョンを確認します。

表3-3 IBM AIX 7.3 on POWER Systems (64-Bit)オペレーティング・システムの最低要件

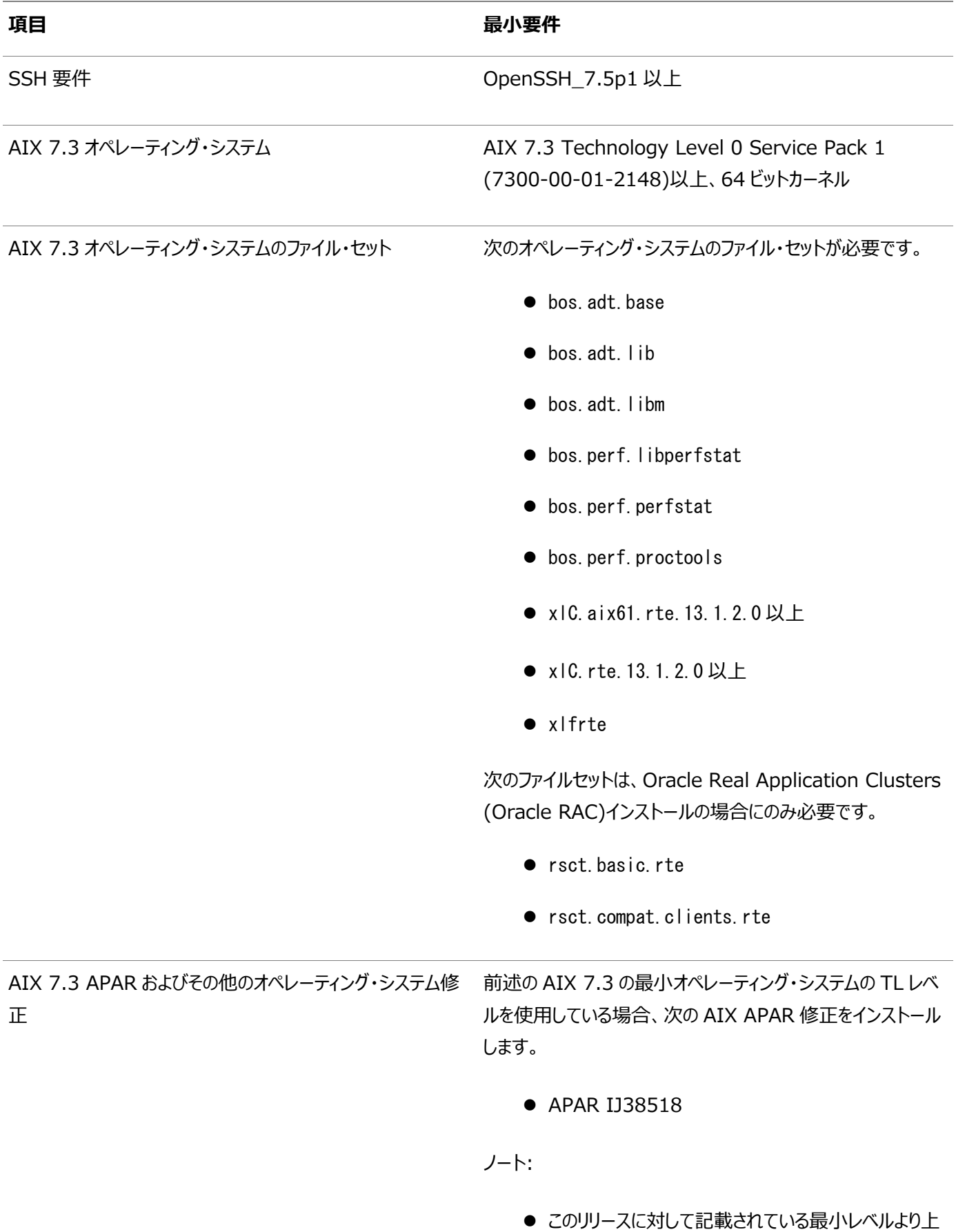

#### **项目 最小要件**

の TL レベルを使用している場合は、この項に記載さ れている必須の APAR がシステムの TL レベルに含ま れているかどうかを IBM 社に問い合せてください。含 まれている場合、インストールの必要はありません。含 まれていない場合は、該当する TL レベルと同等の APAR をインストールする必要があります。

● AIX APAR 番号は、AIX のバージョンおよびテクノロ ジ・レベルと関係付けられています。AIX のバージョン およびテクノロジ・レベルと合致する APAR を、次の URL の IBM Fix Central Web サイトからダウン ロードし、インストールしてください。

[https://www.ibm.com](https://www.ibm.com/)

**親トピック:** [IBM AIX on POWER Systems \(64-Bit\)](#page-27-0)のオペレーティング・システム要件

# <span id="page-34-0"></span>**IBM AIX on POWER Systems (64-Bit)用の追加のド ライバおよびソフトウェア・パッケージ**

オプションのドライバおよびソフトウェア・パッケージに関する情報です。

追加のドライバやパッケージをインストールする必要はありませんが、次のドライバおよびパッケージをインストールまたは構成する ことが可能です。

- [Oracle Messaging Gateway](#page-35-0)のインストール Oracle Messaging Gatewayは、Oracle DatabaseのEnterprise Editionとともにインストールされます。ただ し、CSDまたはFix Packが必要になることがあります。
- ODBCおよびLDAP[のインストール要件](#page-36-0) Open Database Connectivity (ODBC)およびLightweight Directory Access Protocol (LDAP)をイン ストールするには、次のトピックを確認します。
- [プログラミング環境のインストール要件](#page-41-0) プログラミング環境のインストールについては、次の項を確認してください。
- Web[ブラウザのインストール要件](#page-44-0) Oracle Enterprise Manager Database ExpressおよびOracle Enterprise Manager Cloud Controlを 使用する場合のみ、Webブラウザが必要です。Webブラウザは、JavaScript、HTML 4.0標準とCSS 1.0標準を サポートしている必要があります。

## <span id="page-35-0"></span>**Oracle Messaging Gatewayのインストール**

Oracle Messaging Gatewayは、Oracle DatabaseのEnterprise Editionとともにインストールされます。ただし、CSD またはFix Packが必要になることがあります。

AIX7.1の場合は、My Oracle Supportの証明書で最新のOracle Messaging Gatewayの要件を確認してください。

<https://support.oracle.com/>

IBM WebSphere MQのCSDまたはFix Packが必要な場合は、次のWebサイトで詳細を参照してください。

[http://www.ibm.com](http://www.ibm.com/)

#### **関連トピック**

● Oracle Database[アドバンスト・キューイング・ユーザーズ・ガイド](https://docs.oracle.com/pls/topic/lookup?ctx=en/database/oracle/oracle-database/19/axcli&id=ADQUE3193)

**親トピック**: IBM AIX on POWER Systems (64-Bit)[用の追加のドライバおよびソフトウェア・パッケージ](#page-34-0)
## <span id="page-36-0"></span>**ODBCおよびLDAPのインストール要件**

Open Database Connectivity (ODBC)およびLightweight Directory Access Protocol (LDAP)をインストールす るには、次のトピックを確認します。

- ODBCドライバと[Oracle Database](#page-37-0)について Open Database Connectivity (ODBC)は、データベースにアクセスするためのAPIのセットで、データベースに接 続してデータベース上でSQL文を実行します。
- IBM AIX用のODBC[ドライバのインストール](#page-38-0) ODBCを使用する場合は、最新のIBM AIX on POWER Systems (64-Bit)用のODBCドライバ・マネージャを インストールします。
- LDAPとOracle[プラグインについて](#page-39-0) Lightweight Directory Access Protocol (LDAP)は、IPネットワーク上に分散したディレクトリ情報サービスにア クセスし、維持するためのアプリケーション・プロトコルです。
- LDAP[パッケージのインストール](#page-40-0) LDAPは、デフォルトのオペレーティング・システムのインストールに含まれます。

**親トピック:** IBM AIX on POWER Systems (64-Bit)[用の追加のドライバおよびソフトウェア・パッケージ](#page-34-0)

#### <span id="page-37-0"></span>**ODBCドライバとOracle Databaseについて**

Open Database Connectivity (ODBC)は、データベースにアクセスするためのAPIのセットで、データベースに接続して データベース上でSQL文を実行します。

ODBCドライバを使用するアプリケーションは、スプレッドシートやカンマ区切りファイルなど、不均一なデータ・ソースにアクセスでき ます。

## <span id="page-38-0"></span>**IBM AIXのODBCドライバのインストール**

ODBCを使用する場合は、最新のIBM AIX on POWER Systems (64-Bit)用のODBCドライバ・マネージャをインストー ルします。

次のWebサイトからODBCドライバ・マネージャをダウンロードし、インストールしてください。

[http://www.unixodbc.org](http://www.unixodbc.org/)

IBM AIXでは、Oracle ODBCドライバはODBCドライバ・マネージャ2.3.4について動作保証されています。ODBCをOracle Databaseで使用する場合、次のパッケージもインストールします。

gcc 4.2.1 or later

# <span id="page-39-0"></span>**LDAPとOracleプラグインについて**

Lightweight Directory Access Protocol (LDAP)は、IPネットワーク上に分散したディレクトリ情報サービスにアクセスし、 維持するためのアプリケーション・プロトコルです。

Oracle Databaseスクリプト (Oracle Internet Directory用のodisrvregおよびoidca、またはサード・パーティのLDAP ディレクトリ用のschemasync)など、LDAPを必要とする機能を使用する場合は、LDAPパッケージが必要です。

## <span id="page-40-0"></span>**LDAPパッケージのインストール**

LDAPは、デフォルトのオペレーティング・システムのインストールに含まれます。

デフォルトのオペレーティング・システムのインストールを実行せず、LDAPを必要とするOracleスクリプトを使用する場合、ご使 用のディストリビューションのパッケージ管理システムを使用して、ディストリビューションでサポートされているLDAPパッケージをイン ストールし、そのLDAPパッケージに必要な他のパッケージをインストールします。

## <span id="page-41-0"></span>**プログラミング環境のインストール要件**

プログラミング環境のインストールについては、次の項を確認してください。

 IBM AIX[用のプログラミング環境のインストール要件](#page-42-0) ご使用のシステムが、構成するプログラミング環境の要件を満たしていることを確認します。

**親トピック: IBM AIX on POWER Systems (64-Bit)[用の追加のドライバおよびソフトウェア・パッケージ](#page-34-0)** 

## <span id="page-42-0"></span>**IBM AIXのプログラミング環境のインストール要件**

ご使用のシステムが、構成するプログラミング環境の要件を満たしていることを確認します。

表3-4 IBM AIX on POWER Systems (64-Bit)のプログラミング環境の要件

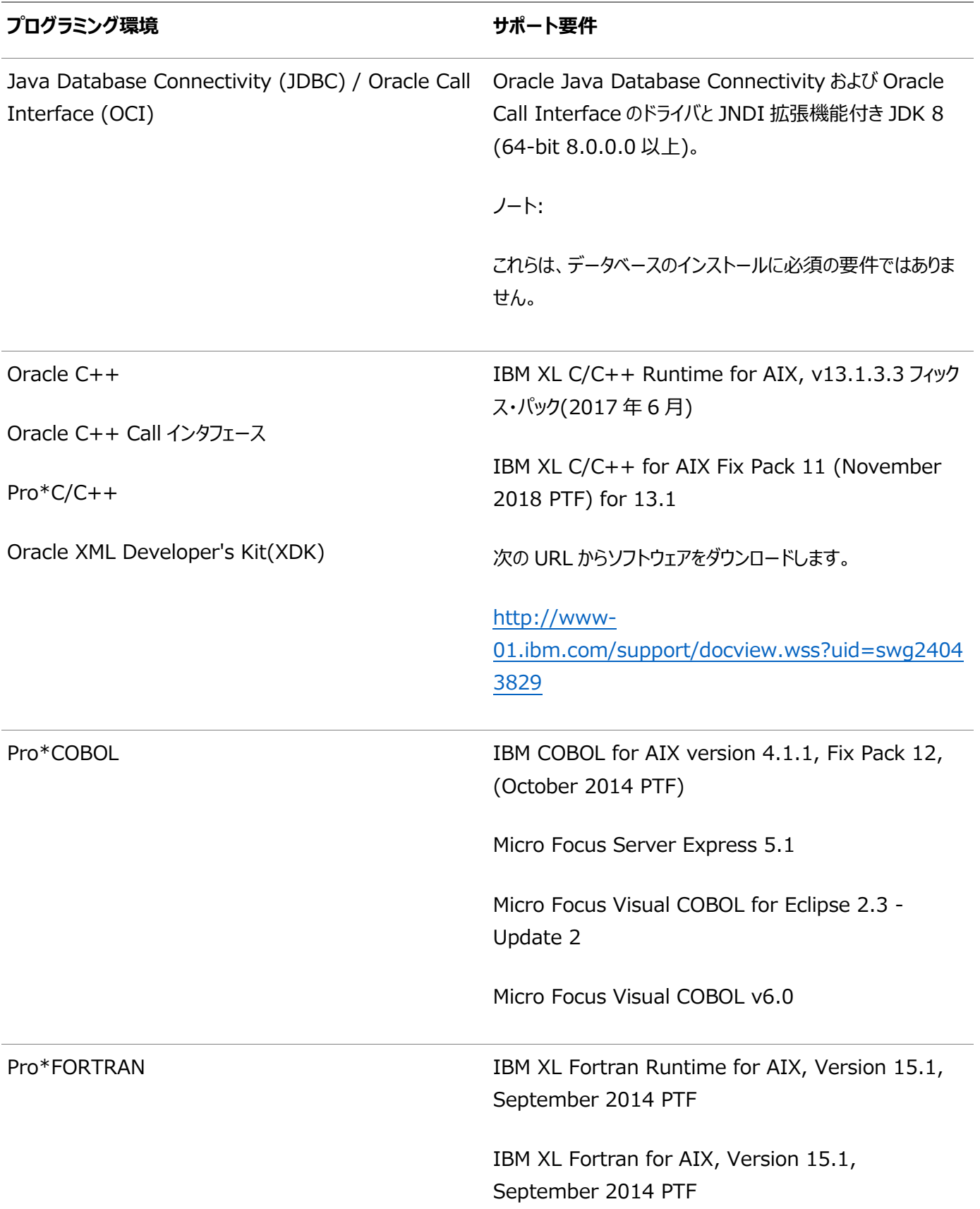

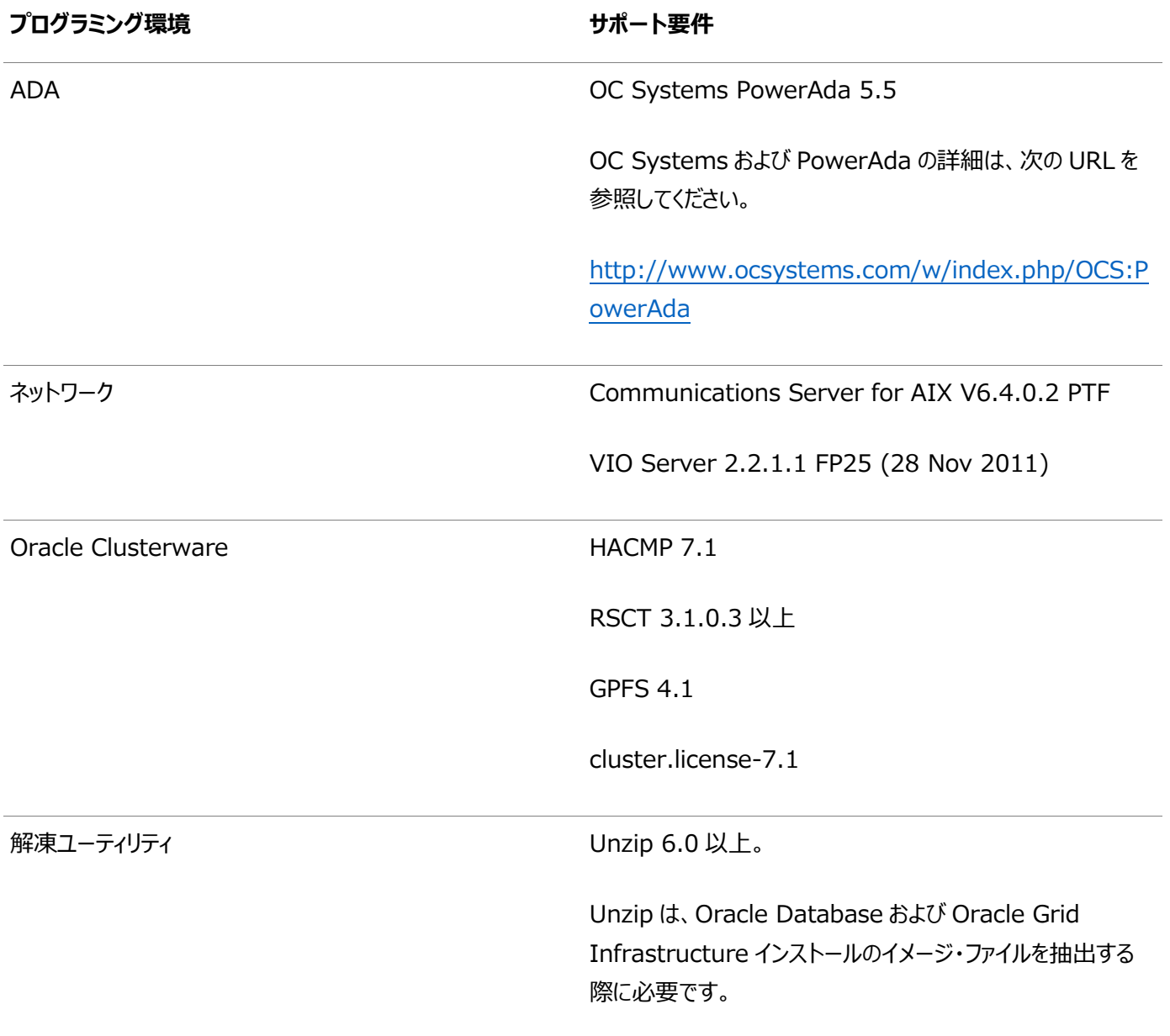

**親トピック:** [プログラミング環境のインストール要件](#page-41-0)

## **Webブラウザのインストール要件**

Oracle Enterprise Manager Database ExpressおよびOracle Enterprise Manager Cloud Controlを使用する 場合のみ、Webブラウザが必要です。Webブラウザは、JavaScript、HTML 4.0標準とCSS 1.0標準をサポートしている必 要があります。

これらの要件を満たすブラウザの一覧については、My Oracle SupportでEnterprise Manager動作保証マトリックスを参 照してください。

[https://support.oracle.com](https://support.oracle.com/)

**関連トピック**

『[Oracle Enterprise Manager Cloud Control](https://docs.oracle.com/pls/topic/lookup?ctx=en/database/oracle/oracle-database/19/axcli&id=EMBSC261)基本インストレーション・ガイド』

**親トピック**: IBM AIX on POWER Systems (64-Bit)[用の追加のドライバおよびソフトウェア・パッケージ](#page-34-0)

#### **ソフトウェア要件の確認**

ソフトウェアがインストールのバージョン、ファイルセットおよびAuthorized Problem Analysis Report (APAR)の最小要件 を満たしているかどうかを確認します。

1. インストールされているIBM AIXのディストリビューションおよびバージョンを確認するには: # oslevel -s

必要なオペレーティング・システムのバージョンより低い場合は、現在サポートされているバージョンおよびレベル(あるいは それ以降)に、オペレーティング・システムをアップグレードします。 IBM AIXのメンテナンス・パッケージは次のWebサイトから入手できます。 [https://www.ibm.com](https://www.ibm.com/)

2. 必要なファイルセットがインストールおよびコミットされているかどうかを確認するには、次のようなコマンドを入力します。

# Islpp -I bos. adt. base bos. adt. lib bos. adt. libm bos. perf. perfstat \ bos.perf.libperfstat bos.perf.proctools

3. サポートされているカーネル・モードを確認するには:

# getconf KERNEL\_BITMODE

- このコマンドで想定される出力は64です。想定した出力が表示されない場合、このシステムにそのソフトウェア はインストールできません。
- Oracle Databaseでは、64ビット・カーネルがサポートされます。32ビット・カーネル・アプリケーションはサポー トされません。
- 4. APARがインストールされているかどうかを確認するには:

# /usr/sbin/instfix -i -k "IV16716 IV20880 IV21128 IV28319"

APARがインストールされていない場合は、次のWebサイトからダウンロードしてインストールします。

[https://www.ibm.com](https://www.ibm.com/)

5. WebSphere MQのCSDが必要な場合は、次のWebサイトでダウンロードおよびインストールの情報を参照してくださ い。

[https://www.ibm.com](https://www.ibm.com/)

**親トピック:** [IBM AIX on POWER Systems \(64-Bit\)](#page-23-0)におけるOracle Database Clientのオペレーティング・システムの [構成](#page-23-0)

# **I/O完了ポートの有効化**

データベース、クライアントおよびグリッド・インフラストラクチャを正常にインストールするには、この手順を使用して、IOCPを Availableに設定します。

IBM AIX on POWER Systems (64ビット)で、I/O完了ポート(IOCP)を有効化して、データベースおよびグリッド・インフラ ストラクチャを正常にインストールできるようにします。

IOCPモジュールが有効化どうかをチェックするには、lsdevコマンドを実行します。

\$ lsdev | grep iocp

次のサンプル出力は、IOCPステータスがDefinedに設定されているので、有効ではないことを示しています。

iocp0 Defined I/O Completion Ports

デフォルトでは、IOCPはDefinedに設定されています。IOCPを有効にするには、次の手順を使用して、IOCPをAvailableに 設定します。

1. rootとしてログインし、次のコマンドを実行します。

# smitty iocp

- 2. I/O完了ポートの特性の変更/表示を選択します。
- 3. システムの再起動時に構成された状態をDefinedからAvailableに変更します
- 4. lsdevコマンドを実行して、IOCPステータスがAvailableに設定されていることを確認します。

\$ lsdev | grep iocp iocp0 Available I/O Completion Ports

システムを再起動して変更を確定します。

**親トピック:** [IBM AIX on POWER Systems \(64-Bit\)](#page-23-0)におけるOracle Database Clientのオペレーティング・システムの [構成](#page-23-0)

# <span id="page-47-0"></span>**4 Oracle Database Clientのためのユーザー、グループお よび環境の構成**

インストール前に、オペレーティング・システム・グループおよびユーザーを作成し、ユーザー環境を構成します。

- [必要なオペレーティング・システム・グループおよびユーザー](#page-48-0) Oracleソフトウェア・インストールには、インストール所有者、すべてのOracleインストール所有者のプライマリ・グループ であるOracle Inventoryグループ、およびシステム権限グループとして指定された1つ以上のグループが必要です。
- オペレーティング・システムのOracle[インストール・ユーザー・アカウントの作成](#page-53-0) インストールの開始前に、Oracleソフトウェア所有者ユーザー・アカウントを作成し、その環境を構成します。
- Oracle[インストール所有者の環境変数の設定削除](#page-61-0) インストールを開始する前に、Oracleインストール所有者の環境変数の設定を削除します。

#### <span id="page-48-0"></span>**必要なオペレーティング・システム・グループおよびユーザー**

Oracleソフトウェア・インストールには、インストール所有者、すべてのOracleインストール所有者のプライマリ・グループである Oracle Inventoryグループ、およびシステム権限グループとして指定された1つ以上のグループが必要です。

システム管理者を含むグループおよびユーザー・オプションを確認します。システム管理権限がある場合、この項のトピックを確認 し、必要に応じてオペレーティング・システム・グループおよびユーザーを構成します。

- Oracle InventoryおよびOracle Inventory[グループの存在の確認](#page-49-0) 既存のOracle中央インベントリがあるかどうかを判別し、すべてのOracleソフトウェア・インストールに同じOracle Inventoryを使用していることを確認します。また、インストールに使用するすべてのOracleソフトウェア・ユーザーに、 このディレクトリへの書込み権限があることを確認します。
- [Oracle Inventory](#page-50-0)が存在しない場合のOracle Inventoryグループの作成 特にサーバー上に複数のOracleソフトウェア製品がインストールされる場合に、計画されたインストールの一環として Oracle Inventoryグループを手動で作成します。
- Oracle[インストール所有者アカウントについて](#page-51-0) インストールに使用するグループおよびユーザーの管理計画に応じて、インストールのOracleインストール所有者を選 択または作成します。
- Oracle[ソフトウェア所有者ユーザー・アカウントの確認](#page-52-0) システムに初めてOracleソフトウェアをインストールしたときには、少なくとも1つのソフトウェア所有者ユーザー・アカウント を作成する必要があります。既存のOracleソフトウェア・ユーザー・アカウントを使用するか、インストールのために Oracleソフトウェア所有者ユーザー・アカウントを作成します。

**親トピック:** Oracle Database Client[のためのユーザー、グループおよび環境の構成](#page-47-0)

## <span id="page-49-0"></span>**Oracle InventoryおよびOracle Inventoryグループの**

#### **存在の確認**

既存のOracle中央インベントリがあるかどうかを判別し、すべてのOracleソフトウェア・インストールに同じOracle Inventory を使用していることを確認します。また、インストールに使用するすべてのOracleソフトウェア・ユーザーに、このディレクトリへの書 込み権限があることを確認します。

システムに初めてOracleソフトウェアをインストールする場合は、OUIによってoraInst.locファイルが作成されます。このファイル に、Oracle Inventoryグループのグループ名(デフォルトはoinstall)およびOracle中央インベントリ・ディレクトリのパスが示さ れます。既存のOracle中央インベントリがある場合は、必ずすべてのOracleソフトウェア・インストールで同じOracle Inventoryを使用し、インストールに使用するすべてのOracleソフトウェア・ユーザーがこのディレクトリへの書込み権限を持つよ うにします。

oraInst.locファイルには、次の形式の行が含まれています。ここで、central\_inventory\_locationは既存のOracle中央 インベントリへのパス、groupはメンバーが中央インベントリへの書込み権限を持つオペレーティング・システム・グループの名前で す。

inventory loc=central inventory location inst\_group=group

moreコマンドを使用して、システムにOracle中央インベントリがあるかどうかを確認します。次に例を示します。

# more /etc/oraInst.loc

inventory\_loc=/u01/app/oraInventory inst\_group=oinstall

grep groupname /etc/groupコマンドを使用して、Oracle Inventoryグループとして指定されたグループがまだシステムに 存在していることを確認します。次に例を示します。

\$ grep oinstall /etc/group oinstall:x:54321:grid,oracle

ノート:

他のインストールでユーザー権限エラーが発生する可能性があるため、新規インストールの場合、oraInventory ディレクトリを Oracle ベース・ディレクトリに配置しないでください。

# <span id="page-50-0"></span>**Oracle Inventoryが存在しない場合のOracle Inventoryグループの作成**

計画されたインストールの一環として(特に複数のOracleソフトウェア製品がサーバー上にインストールされている場合)、 Oracle Inventoryグループを手動で作成します。

oraInventoryグループが存在しない場合、デフォルトでは、インストールされるOracleソフトウェアのインストール所有者のプラ イマリ・グループが、oraInventoryグループとして使用されます。使用するOracleソフトウェア・インストール所有者のすべてが、 このグループをプライマリ・グループとして利用できることを確認します。oraInst.locファイルが存在しない場合は、次の手順を 使用してOracleインベントリ・グループを作成します。

- 1. 次のコマンドを入力します。
	- # smit security
- 2. 適切なメニュー項目を選択し、Oracleインベントリ(oinstall)グループを作成します。
- 3. [F10]を押して終了します。

#### <span id="page-51-0"></span>**Oracleインストール所有者アカウントについて**

インストールに使用するグループおよびユーザーの管理計画に応じて、インストールのOracleインストール所有者を選択または 作成します。

次の場合は、インストールのソフトウェア所有者を作成する必要があります。

- Oracleソフトウェア所有者ユーザーが存在しない場合。たとえば、これがシステムに対するOracleソフトウェアの最初の インストールの場合。
- Oracleソフトウェア所有者ユーザーは存在するが、他のグループに所属する別のオペレーティング・システム・ユーザーを 使用して、Oracle Grid InfrastructureとOracle Databaseの管理権限を分離する場合。

Oracleドキュメントでは、Oracle Grid Infrastructureソフトウェア・インストールのみを所有するために作成されたユーザーは、 Gridユーザー(grid)と呼ばれます。このユーザーは、Oracle ClusterwareとOracle Automatic Storage Managementの両方のバイナリを所有します。すべてのOracleインストールまたは1つ以上のOracle Databaseインストー ルのいずれかを所有するために作成されたユーザーは、Oracleユーザー(oracle)と呼ばれます。Oracle Grid Infrastructureインストール所有者は1つのみ指定できますが、別のインストールを所有するために別のOracleユーザーを指 定できます。

Oracleソフトウェア所有者には、プライマリ・グループとしてOracle Inventoryグループが必要です。これによって、それぞれの Oracleソフトウェア・インストールの所有者が中央インベントリ(oraInventory)に書込みできるようになり、OCRとOracle Clusterwareリソース権限が適切に設定されます。また、データベース・ソフトウェア所有者には、OSDBAグループと、セカンダ リ・グループとして(作成する場合) OSOPER、OSBACKUPDBA、OSDGDBA、OSRACDBAおよびOSKMDBAグループ が必要です。

#### <span id="page-52-0"></span>**Oracleソフトウェア所有者ユーザー・アカウントの識別**

Oracleソフトウェアをシステムに初めてインストールする場合、ソフトウェア所有者ユーザー・アカウントを少なくとも1つ作成する 必要があります。既存のOracleソフトウェア・ユーザー・アカウントを使用するか、インストールのためにOracleソフトウェア所有者 ユーザー・アカウントを作成します。

既存のユーザー・アカウントを使用するには、既存のOracleインストール所有者の名前をシステム管理者から取得します。既 存の所有者がOracle Inventoryグループのメンバーであることを確認します。

たとえば、Oracle Inventoryグループの名前がoinstallであるとわかっている場合、Oracleソフトウェア所有者をoinstall のメンバーとしてリストする必要があります。

\$ grep "oinstall" /etc/group oinstall:x:54321:oracle

IDコマンドを使用して、使用するOracleインストール所有者にプライマリ・グループとしてのOracle Inventoryグループがあるこ とを確認できます。例:\$ id oracle

uid=54321(oracle) gid=54321(oinstall) groups=54321(oper),54322(dba)

オペレーティング・システム・グループを作成したら、オペレーティング・システム認証計画に従って、Oracleユーザー・アカウントを 作成または変更します。

#### <span id="page-53-0"></span>**オペレーティング・システムのOracleインストール・ユーザー・アカ**

### **ウントの作成**

インストールの開始前に、Oracleソフトウェア所有者ユーザー・アカウントを作成し、その環境を構成します。

Oracleソフトウェア所有者ユーザー・アカウントには、リソース設定および他の環境構成が必要です。アクシデントを回避するた めに、インストールするOracleソフトウェア・プログラムごとに1つのソフトウェア・インストール所有者アカウントを作成することをお 薦めします。

- Oracle[ソフトウェア所有者ユーザーの作成](#page-54-0) Oracleソフトウェア所有者ユーザー(oracle)が存在しない場合、または新しいOracleソフトウェア所有者ユーザーが 必要な場合は、ここで説明するとおりに作成してください。
- Oracle[ソフトウェア所有者の環境要件](#page-55-0) 次の変更を加えて、Oracleソフトウェア所有者の環境を構成する必要があります。
- Oracle[ソフトウェア所有者の環境の構成手順](#page-56-0) 各Oracleインストール所有者のユーザー・アカウント環境を構成します。
- Oracle[所有者ユーザー・グループの変更](#page-59-0) Oracleソフトウェア・インストール所有者アカウントを作成したが、それがOSDBA、OSOPER、またはその他のシステム 権限グループとして指定するグループのメンバーではない場合、インストール前にそのユーザーのグループ設定を変更し ます。
- リモート表示およびX11[転送の構成の設定](#page-60-0) リモート端末で作業を行っていて、そのローカル・システムのみが表示されている場合(通常は、この状態になります)、 次の構文を使用して、ユーザー・アカウントのDISPLAY環境変数を設定します。

**親トピック:** Oracle Database Client[のためのユーザー、グループおよび環境の構成](#page-47-0)

#### <span id="page-54-0"></span>**Oracleソフトウェア所有者ユーザーの作成**

Oracleソフトウェア所有者ユーザー(oracle)が存在しない、または新しいOracleソフトウェア所有者ユーザーが必要な場合は、 ここで説明する手順で作成してください。

1. 次のコマンドを入力します。

# smit security

- 2. 次の情報を指定し、適切なメニュー・アイテムを選択してoracleユーザーを作成します。
	- 「Primary GROUP」フィールドに、Oracle Inventoryグループを指定します。たとえば、oinstallです。
	- 「Group SET」フィールドで、OSDBAグループを(必要に応じてOSOPERグループも)指定します。たとえば、 dba、asmdba、operなどです。

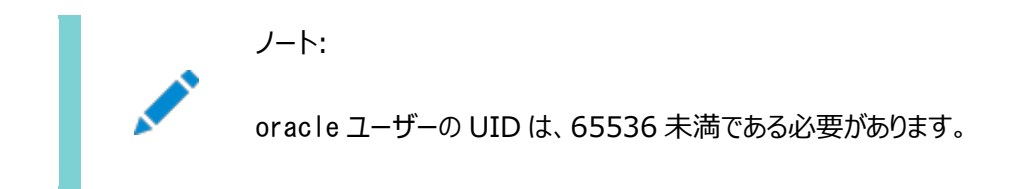

- 3. [F10]を押して終了します。
- 4. oracleユーザーのパスワードを設定します。

# passwd oracle

インストール・ユーザーのユーザーID番号は、インストール前の作業で必要になるため、記録しておく必要があります。

#### <span id="page-55-0"></span>**Oracleソフトウェア所有者の環境要件**

Oracleソフトウェア所有者の環境を構成するには、次の変更を行う必要があります。

- シェル起動ファイルで、インストール・ソフトウェア所有者ユーザー(grid、oracle)のデフォルトのファイル・モード作成マス ク(umask)を022に設定します。マスクを022に設定すると、ソフトウェア・インストールを実行するユーザーは644の権 限を持つファイルを作成できます。
- インストール・ソフトウェア所有者(grid、oracle)のファイル記述子およびプロセスに対して、ulimitを設定します。
- Oracle Universal Installer (OUI)でインストールを実行する準備として、DISPLAY環境変数を設定します。
- EXTSHMの設定を解除します。

注意:

Oracle Grid Infrastructure ソフトウェア所有者のユーザーID でインストールした Oracle インストールがすで にある場合、そのユーザーのすべての Oracle 環境変数の設定を解除します。

#### <span id="page-56-0"></span>**Oracleソフトウェア所有者の環境の構成手順**

各Oracleインストール所有者ユーザー・アカウント環境を構成します。

- 1. インストールを実行するサーバーでX端末セッション(xterm)を開始します。
- 2. 次のコマンドを入力して、X Windowアプリケーションをシステムに表示できることを確認します(ここで、hostnameは、 サーバーにアクセスするローカル・ホストの完全修飾名です)。

\$ xhost + hostname

3. ソフトウェア所有者ユーザーでログインしていない場合は、構成するソフトウェア所有者に切り替えます。たとえば、ユー ザーgridの場合は次のようになります。

 $$ su - grid$ 

suコマンドを実行できないシステムでは、かわりにsudoコマンドを使用します。

 $\text{\$}$  sudo -u grid -s

4. 次のコマンドを入力して、ユーザーのデフォルトのシェルを確認します。

```
$ echo $SHELL
```
- 5. テキスト・エディタでユーザーのシェル起動ファイルを開きます。
	- Bashシェル(bash):

\$ vi .bash\_profile

Bourneシェル(sh)またはKornシェル(ksh):

\$ vi .profile

- Cシェル(cshまたはtcsh):
	- % vi .login
- 6. 次のように行を入力または編集して、デフォルトのファイル・モード作成マスクの値に022を指定します。

umask 022

- 7. 環境変数 ORACLE\_SID、ORACLE\_HOMEまたはORACLE\_BASEがファイルに設定されている場合は、そのファイルからこれ らの行を削除します。
- 8. ファイルを保存して、テキスト・エディタを終了します。
- 9. シェル起動スクリプトを実行するには、次のいずれかのコマンドを入力します。
	- Bashシェル:
		- \$ . ./.bash\_profile
	- Bourne、BashまたはKornシェル:

\$ . ./.profile

Cシェル:

% source ./.login

10. 次のコマンドを使用してPATH環境変数をチェックします。

\$ echo \$PATH

すべてのOracle環境変数を削除します。

11. Oracle環境変数の設定を削除します。

既存のOracleソフトウェア・インストール環境があり、同じユーザーを使用して今回のインストールを行う場合は、環境 変数\$ORACLE\_HOME、\$ORA\_NLS10および\$TNS\_ADMINの設定を削除します。

環境変数に\$ORA\_CRS\_HOMEを設定した場合は、インストールまたはアップグレードを開始する前に、その設定を 削除します。Oracleサポートによって指示されないかぎり、\$ORA\_CRS\_HOMEをユーザー環境変数として使用しな いでください。

- 12. ローカル・システムにソフトウェアをインストールしていない場合は、次のコマンドを入力してXアプリケーションを ローカル・システムに表示します。
	- Bourne、BashまたはKornシェル: \$ export DISPLAY=local host:0.0
	- Cシェル:

ノート:

% setenv DISPLAY local host:0.0

この例で、local\_hostは、インストーラを表示するためのシステム(ご使用のワークステーションまたは他のクライアント) のホスト名またはIPアドレスです。

13. /tmpディレクトリの空き領域が1GB未満である場合は、1GB以上の空き領域があるファイル・システムを特定 し、そのファイル・システムの一時ディレクトリとしてTMPおよびTMPDIR環境変数を設定します。

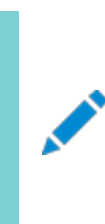

Oracle RAC のインストール用の一時ファイル・ディレクトリ(通常、/tmp)の場所として、共有ファイル・シ ステムは使用できません。共有ファイル・システムに/tmp を配置すると、インストールは失敗します。

- df -hコマンドを使用して、十分な空き領域を持つ適切なファイル・システムを選択します。
- 必要に応じて、次のようなコマンドを入力し、識別したファイル・システム上に一時ディレクトリを作成し、その ディレクトリに適切な権限を設定します。

```
$ sudo -s# mkdir /mount point/tmp
# chmod 775 /mount_point/tmp
# exit
```
次のようなコマンドを入力し、TMPおよびTMPDIR環境変数を設定します。

Bourne、BashまたはKornシェル:

\$ TMP=/mount\_point/tmp \$ TMPDIR=/mount point/tmp \$ export TMP TMPDIR

Cシェル:

% setenv TMP /mount\_point/tmp % setenv TMPDIR /mount\_point/tmp 14. 環境設定が正しく行われたかどうかを確認するには、次のコマンドを入力します。

\$ umask \$ env | more

umaskコマンドによって値22、022または0022が表示されること、およびこの項で設定した環境変数に正しい値が指定さ れていることを確認します。

#### <span id="page-59-0"></span>**Oracle所有者ユーザー・グループの変更**

Oracleソフトウェア・インストール所有者アカウントを作成したが、それがOSDBA、OSOPER、またはその他のシステム権限グ ループとして指定するグループのメンバーではない場合、インストール前にそのユーザーのグループ設定を変更します。

#### 警告:

それぞれの Oracle ソフトウェア所有者は、同じ中央インベントリ・グループのメンバーであることが必要です。既存の Oracle ソフトウェア所有者アカウントのプライマリ・グループを変更したり、OINSTALL グループとして別のグループを 指定しないでください。Oracle ソフトウェア所有者アカウントのプライマリ・グループとして別のグループが指定されてい る場合、中央インベントリが破損することがあります。

インストール時に、ソフトウェアをインストールするユーザーは、プライマリ・グループとしてOINSTALLグループを指定する必要があ り、インストールに適したオペレーティング・システム・グループのメンバーである必要があります。次に例を示します。

1. 次のコマンドを入力します。

# smit security

- 2. 適切なメニュー項目を選択して、Oracleインストール所有者のユーザー・グループを変更します。
- 3. 「Primary GROUP」フィールドに、Oracle Inventoryグループを指定します。たとえば、oinstallです。
- 4. 「Group SET」フィールドに、必要なセカンダリ・グループを指定します。たとえばdbaです。
- 5. [F10]を押して終了します。

#### <span id="page-60-0"></span>**リモート表示およびX11転送の構成の設定**

リモート端末で作業を行っていて、そのローカル・システムのみが表示されている場合(通常は、この状態になります)、次の構文 を使用して、ユーザー・アカウントのDISPLAY環境変数を設定します。

リモート表示

Bourne、KornおよびBashシェル:

\$ export DISPLAY=hostname:0

Cシェル

% setenv DISPLAY hostname:0

たとえば、Bashシェルを使用していて、ホスト名がlocal\_hostの場合は、次のコマンドを入力します。

\$ export DISPLAY=node1:0

X11転送

X11転送が原因でインストールが失敗しないようにするには、次の手順を使用して、Oracleインストール所有者ユーザー・アカ ウントに対してユーザーレベルのSSHクライアント構成ファイルを作成します。

- 1. テキスト・エディタを使用して、ソフトウェア・インストール所有者の~/.ssh/configファイルを編集または作成します。
- 2. ~/.ssh/configファイルでForwardX11属性がnoに設定されていることを確認します。次に例を示します。

Host \* ForwardX11 no

3. Oracleインストール所有者ユーザー・アカウントへの~/. sshにおける権限が保護されていることを確認します。次に例 を示します。

```
s |s - a| . ssh
total 28
drwx------ 2 grid oinstall 4096 Jun 21 2020
drwx------ 19 grid oinstall 4096 Jun 21 2020
-rw-r--r-- 1 grid oinstall 1202 Jun 21 2020 authorized_keys
-rwx------ 1 grid oinstall 668 Jun 21 2020 id_dsa
-rwx------ 1 grid oinstall 601 Jun 21 2020 id_dsa.pub
-rwx------ 1 grid oinstall 1610 Jun 21 2020 known_hosts
```
#### <span id="page-61-0"></span>**Oracleインストール所有者の環境変数の設定削除**

インストールを開始する前に、Oracleインストール所有者の環境変数を削除してください。

インストールの実行に使用するOracleインストール所有者アカウントに設定した環境変数は、インストールに必要な値と競合 する値に設定されると、問題が発生する可能性があります。

環境変数にORA\_CRS\_HOMEを設定した場合は、Oracle Supportの指示に従って、インストールまたはアップグレードを 開始する前に、その設定を削除します。Oracleサポートから明示的に指示がないかぎり、ORA CRS\_HOMEを環境変数と して使用しないでください。

システムに既存のインストール環境があり、同じユーザー・アカウントを使用して今回のインストールを行う場合、環境変数 ORA CRS HOME、ORACLE HOME、ORA NLS10、TNS ADMIN、またはOracleソフトウェア・ホームに接続されて いるOracleインストール・ユーザーに対して設定されたその他の環境変数の設定を削除します。

また、\$ORACLE\_HOME/binパスがPATH環境変数から削除されていることを確認します。

**親トピック:** Oracle Database Client[のためのユーザー、グループおよび環境の構成](#page-47-0)

# <span id="page-62-0"></span>**5 Oracle Database Clientのインストール**

Oracle Database Clientのインストール・ソフトウェアは、複数のメディアで入手可能で、いくつかのオプションを使用してインス トールできます。

Oracle Database Clientソフトウェアはインストール・メディアで提供されますが、Oracle Technology NetworkのWeb サイトまたはOracle Software Delivery Cloudのポータルからもダウンロードできます。ほとんどの場合、ソフトウェアのインス トールには、Oracle Universal Installer(OUI)のグラフィカル・ユーザー・インタフェース(GUI)を使用します。ただし、Oracle Universal Installerを使用して、GUIを使用せずにサイレント・モード・インストールを実行することもできます。

ノート:

以前の Oracle リリースの Oracle Universal Installer を使用してこのリリースのコンポーネントをインストー ルすることはできません。

- イメージベースの[Oracle Database Client](#page-63-0)インストールについて
	- Oracle Database 19c以降では、Oracle Database Clientソフトウェアのインストールおよび構成が、イメージ ベースのインストールにより簡略化されています。
- Oracle[ソフトウェアのダウンロード](#page-64-0) ソフトウェアのダウンロードに使用する方法を選択します。
- [インストール中の文字セットの選択について](#page-67-0) データベースを作成する前に、使用する文字セットを決定します。
- [異なる言語でのインストーラの実行](#page-68-0) 他の言語でインストーラを実行する方法について説明します。
- [Oracle Database Client](#page-69-0)ソフトウェアのインストール これらのトピックでは、設定ウィザードを実行して行うほとんどのデータベース・クライアント・インストールについて、そのイン ストール方法を説明します。
- インストール後の[Oracle Database Client](#page-74-0)バイナリの再リンク Oracle Database Clientのインストール後、必要に応じてrelink as\_installedオプションを使用してバイナリを 変更できます。

# <span id="page-63-0"></span>**イメージベースのOracle Database Clientインストールにつ いて**

Oracle Database 19c以降では、Oracle Database Clientソフトウェアのインストールおよび構成が、イメージベースのイ ンストールにより簡素化されています。

Oracle Database Clientをインストールするには、新規Oracleホームを作成し、新しく作成したOracleホームにイメージ・ ファイルを抽出し、設定ウィザードを実行して、Oracle Database製品を登録します。

Oracle Database Clientホームを配置するディレクトリにイメージ・ソフトウェア(client\_home.zip)を抽出してから、設定 ウィザードを実行してOracle Database Clientのインストールおよび構成を開始する必要があります。作成したOracleホー ムのディレクトリ・パスがOracle Optimal Flexible Architectureの推奨事項に準拠することをお薦めします。

イメージベースのインストールを使用すると、管理者インストール・タイプのOracle Database Client 32ビットおよび64ビット 構成をインストールできます。

Oracle DatabaseおよびOracle Grid Infrastructureのイメージ・ファイルのインストールと同様に、Oracle Database Clientのイメージ・インストールではOracle Database Clientのインストールが簡略化され、ベスト・プラクティスのデプロイメン トが保証されます。Oracle Database Clientのインストール・バイナリは、イメージ以外のzipファイルとして従来の形式で引き 続き使用できます。

## <span id="page-64-0"></span>**Oracleソフトウェアのダウンロード**

ソフトウェアのダウンロードに使用する方法を選択します。

Oracle Databaseソフトウェアは、Oracle WebサイトまたはOracle Software Delivery Cloudポータルからダウンロード して、Oracleホームに解凍できます。ライセンス規約を読み、理解していることを確認します。

- Oracle Web[サイトからのインストール用アーカイブ・ファイルのダウンロード](#page-65-0) Oracle Webサイトからインストール用アーカイブ・ファイルをダウンロードします。
- [Oracle Software Delivery Cloud](#page-66-0)ポータルからのソフトウェアのダウンロード Oracle Software Delivery Cloudからソフトウェアをダウンロードできます。

**親トピック: [Oracle Database Client](#page-62-0)のインストール** 

# <span id="page-65-0"></span>**Oracle Webサイトからのインストール用アーカイブ・ファイル のダウンロード**

Oracle Webサイトからインストール用アーカイブ・ファイルをダウンロードします。

- 1. 任意のブラウザを使用して、Oracle Webサイトのソフトウェア・ダウンロード・ページにアクセスします。 http://www.oracle.com/technetwork/indexes/downloads/index.html
- 2. インストールする製品のダウンロード・ページに移動します。
- 3. ダウンロード・ページで、各必須ファイルのサイズを合計して必要なディスク領域を確認します。 ファイル・サイズは、ファイル名の隣に表示されます。
- 4. アーカイブ・ファイルの格納および展開用に、十分な空き領域のあるファイル・システムを選択します。 ほとんどの場合、使用可能なディスク領域としては、全アーカイブ・ファイルの2倍以上のサイズが必要です。
- 5. ファイル・システム上で、各製品のインストール・ディレクトリを格納するための親ディレクトリを作成します(例: OraDB19c)。
- 6. すべてのインストール用アーカイブ・ファイルを、製品ごとに作成したディレクトリにダウンロードします。

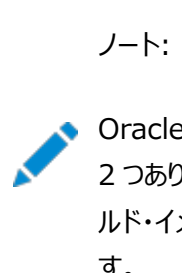

Oracle Database Client のインストールの場合、ダウンロードできるインストール・アーカイブ・ファイルは 2 つあります。最初のファイルはクライアントのインストール・バイナリで、2 番目のファイルはクライアントのゴー ルド・イメージ・ファイルです。実行するインストールのタイプに基づいて適切な zip ファイルをダウンロードしま す。

7. ダウンロードしたファイルのサイズが、Oracle Webサイト上の対応するファイルと一致することを確認します。また、次の ようなコマンドを使用して、チェックサムがOracle Webサイトでの記述と同じであることを検証します。ここで、 filenameは、ダウンロードしたファイルの名前です。

cksum filename.zip

8. 作成した各ディレクトリでファイルを解凍します。

**親トピック:** Oracle[ソフトウェアのダウンロード](#page-64-0)

# <span id="page-66-0"></span>**Oracle Software Delivery Cloudポータルからのソフト ウェアのダウンロード**

Oracle Software Delivery Cloudからソフトウェアをダウンロードできます。

- 1. ブラウザを使用して、Oracle Software Delivery Cloudポータルにアクセスします。 <https://edelivery.oracle.com/>
- 2. 「サインイン」をクリックして、Oracleアカウントのユーザー名とパスワードを入力します。
- 3. 検索バーにOracle Databaseと入力します。ダウンロードするOracle Databaseのバージョンに対応するカートに追 加ボタンをクリックします
- 4. チェックアウト・ページで、「チェックアウト」をクリックし、ダウンロードしない製品の選択を解除します。
- 5. 「プラットフォーム/言語」列から、ソフトウェアをインストールするオペレーティング・システムのプラットフォームを選択します。
- 6. 「続行」をクリックします。
- 7. ライセンス契約を確認します。
- 8. 「オラクル・ライセンス契約を確認した上でこれに同意します。」チェック・ボックスを選択します。「続行」をクリックします。
- 9. 「ダウンロード」をクリックしてソフトウェアのダウンロードを開始します。
- 10. ファイルをダウンロードした後、「ダイジェストの表示」をクリックして、チェックサムが、ダウンロード・ページに示され ている値と一致することを確認します。

**親トピック:** Oracle[ソフトウェアのダウンロード](#page-64-0)

## <span id="page-67-0"></span>**インストール中の文字セット選択について**

データベースを作成する前に、使用する文字セットを決定します。

データベースを作成した後で文字セットを変更すると、一般的に、時間およびリソースの面で大きなコストがかかります。このよう な処理を行うには、データベース全体をエクスポートした後で再びインポートすることにより、すべての文字データの変換が必要な 場合もあります。そのため、データベース文字セットは、インストールの時点で慎重に選択することが重要です。

Oracle Databaseでは、文字セットを次のものに使用します。

- SOL文字データ型(CHAR、VARCHAR2、CLOB、およびLONG)で格納されているデータ。
- 表名、列名、PL/SOL変数などの識別子。
- ストアドSQLおよびPL/SQLソース・コード(このコードに埋め込まれたテキスト・リテラルも含む)。

Oracle Database 12cリリース2 (12.2)以降、汎用/トランザクション処理またはデータ・ウェアハウスのテンプレートから作成 されたデータベースのデフォルトのデータベース文字セットは、Unicode AL32UTF8です。

Unicodeは、現在世界で使用されている言語のほとんどをサポートしている汎用文字セットです。また、現在では使用されてい ない歴史的な文字(アルファベット)も多数サポートしています。Unicodeは、Java、XML、XHTML、ECMAScript、LDAP など、多くのテクノロジのネイティブ文字コードです。Unicodeは、インターネットや世界経済をサポートしているデータベースに非 常に適しています。

AL32UTF8はマルチバイト文字セットであるため、文字データに対するデータベース操作の速度は、WE8ISO8859P1や WE8MSWIN1252などのシングルバイト・データベース文字セットと比較すると若干遅い可能性があります。AL32UTF8では、ASCII レパートリー以外の文字を使用するほとんどの言語のテキストに対する記憶域要件が、その言語をサポートするレガシー文字 セットよりも高くなります。CLOB (キャラクタ・ラージ・オブジェクト)列に保存される場合のみ、英語データにはより多くの領域が必 要になります。NUMBERまたはDATEなどの文字以外のデータ型の記憶域は、文字セットに依存しません。Unicodeでは、汎用 性や柔軟性があるために、通常はこうした過剰な負担が生じます。

データベースで単一グループの言語を必ずサポートする必要があり、互換性、記憶域またはパフォーマンス要件を満たすために レガシー文字セットが重要である場合にのみ、レガシー文字セットを検討します。この場合、対象のデータベースに接続している クライアントに最も多く使用されている文字セットを、データベース文字セットとして選択します。

マルチテナント・コンテナ・データベース(CDB)のデータベース文字セットにより、後でプラグインできるデータベースが決まります。 CDBに選択した文字セットが、このCDBにプラグインするデータベースのデータベース文字セットと互換性があることを確認します。 CDB文字セットとしてUnicode AL32UTF8を使用する場合、Oracle Databaseでサポートされている任意のデータベース文 字セット(EBCDICベースの文字セットを除く)でプラガブル・データベース(PDB)にプラグインできます。

#### **関連項目:**

マルチテナント・コンテナ・データベース(CDB)のデータベース文字セットの選択の詳細は、『[Oracle Database](https://docs.oracle.com/pls/topic/lookup?ctx=en/database/oracle/oracle-database/19/axcli&id=NLSPG1035)グローバリゼー [ション・サポート・ガイド』を](https://docs.oracle.com/pls/topic/lookup?ctx=en/database/oracle/oracle-database/19/axcli&id=NLSPG1035)参照してください

#### <span id="page-68-0"></span>**異なる言語でのインストーラの実行**

他の言語でインストーラを実行する方法について説明します。

データベース・インストーラを実行する際に表示される言語は、使用しているオペレーティング・システムのロケールによって決まりま す。インストーラは、次のいずれかの言語で実行できます。

- **ブラジル・ポルトガル語(pt\_BR)**
- **フランス語(fr)**
- **ドイツ語(de)**
- **イタリア語(it)**
- **日本語(ja)**
- **韓国語(ko)**
- 簡体字中国語(zh CN)
- **スペイン語(es)**
- 繁体字中国語(zh\_TW)

サポートされている言語でデータベース・インストーラを実行するには、インストーラを起動する前に、オペレーティング・システム・ セッションが実行されている環境のロケールを変更します。

サポートされている言語以外の言語を選択した場合、インストーラは英語で実行されます。

## <span id="page-69-0"></span>**Oracle Database Clientソフトウェアのインストール**

これらのトピックでは、設定ウィザードを実行して行うほとんどのデータベース・クライアント・インストールについて、そのインストール 方法を説明します。

Oracle Database 19c以降、Oracle Database Clientソフトウェアは、ダウンロードしてインストールできるイメージ・ファイ ルとしても提供されます。Oracle Database Clientインストール・バイナリは、イメージ以外のzipファイルとして従来の形式で 引き続き使用できます。

- 設定ウィザードの実行による[Oracle Database Client](#page-70-0)のインストール runInstallerコマンドを使用して、Oracle Database Clientのインストールを開始します。
- イメージ・ファイルを使用した[Oracle Database Client](#page-71-0)のインストール Oracle Database Clientイメージ・ファイルを抽出し、runInstallerを使用してOracle Database Clientのイン ストールを開始します。
- [Oracle Net Configuration Assistant](#page-73-0)の使用 Oracle Net Configuration Assistantは、Oracle Database Clientのインストールが完了した後にスタンドアロ ン・モードで実行して、リスナー、ネーミング・メソッド、ネット・サービス名、およびディレクトリ・サーバーの使用を構成しま す。

# <span id="page-70-0"></span>**設定ウィザードの実行によるOracle Database Clientのイ**

# **ンストール**

runInstallerコマンドを使用して、Oracle Database Clientのインストールを開始します。

インストールを開始する前に、ユーザー、グループ、および記憶域のパスに関して指定する必要のあるすべての情報を手元に揃 えておいてください。

インストール中に、rootユーザーとして構成スクリプトを実行する必要があります。プロンプトに従ってrootとしてこれらのスクリプト を手動で実行するか、またはsudoなどのroot権限の委任オプションを使用して構成情報およびパスワードを指定できます。

- 1. Oracleインストール所有者ユーザー・アカウント(oracle)としてログインします。
- 2. インストールのバイナリをダウンロードした場所から、runInstallerコマンドを実行してOracle設定ウィザードを起動し ます。

次に例を示します。

```
$ cd /home/oracle_sw/
$ ./runInstaller
```
ノート:

- runInstaller コマンドは、Oracle ホーム・ディレクトリからのみ実行してください。Oracle Database、Oracle Database Client または Oracle Grid Infrastructure をインストール する際に、SORACLE\_HOME/oui/bin/または他の場所にある runInstaller コマンドを使用しな いでください。
- Oracle ホームまたは Oracle ベースを symlinks にすることも、その親ディレクトリを root ディレ クトリまで作成することもできません。
- 3. インストール・タイプを選択します。

インストール画面は、選択したインストール・オプションによって異なります。必要に応じて構成プロンプトに応答します。

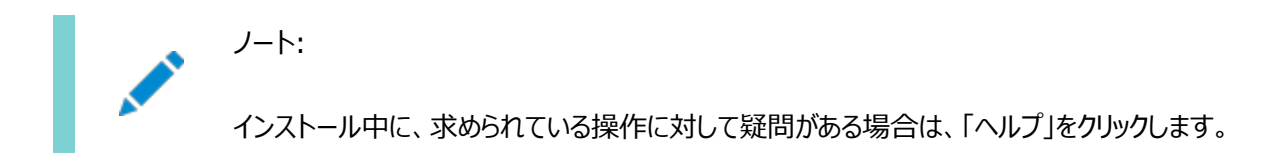

# <span id="page-71-0"></span>**イメージ・ファイルを使用したOracle Database Clientのイ ンストール**

Oracle Database Clientイメージ・ファイルを抽出し、runInstallerコマンドを使用してOracle Database Clientのイン ストールを開始します。

19c以降、Oracle Database Clientソフトウェアは、イメージ・ファイルとしてダウンロードおよびインストールできます。

インストールを開始する前に、記憶域のパスに関して指定する必要のあるすべての情報を手元に揃えておいてください。インス トール時に、My Oracle Support資格証明を使用可能にしておくことをお薦めします。インストール中に、rootユーザーとして 構成スクリプトを実行する必要があります。要求されたら、これらのスクリプトをrootとして手動で実行する必要があります。

- 1. Oracleインストール所有者ユーザー・アカウント(oracle)としてログインします。
- 2. 選択したディレクトリにOracle Database Clientのインストール・イメージ・ファイル(client\_home.zip)をダウンロー ドします。たとえば、イメージ・ファイルを/tmpディレクトリにダウンロードできます。
- 3. Oracleホーム・ディレクトリを作成し、ダウンロードしたイメージ・ファイルをOracleホーム・ディレクトリに展開します。次に 例を示します。

```
$ mkdir -p /u01/app/oracle/product/19.0.0/client 1
$ chgrp oinstall /u01/app/oracle/product/19.0.0/client_1
$ cd /u01/app/oracle/product/19.0.0/client_1
\frac{1}{2} unzip -q /tmp/client home.zip
```
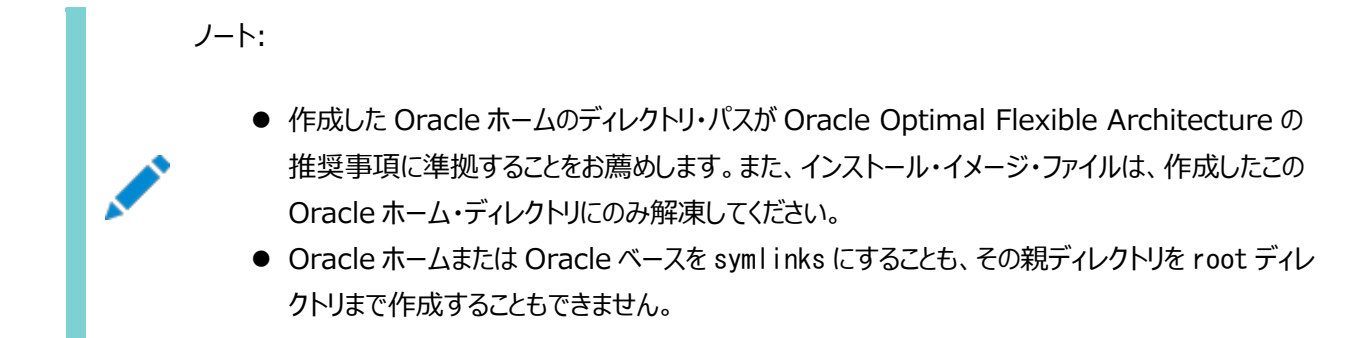

4. Oracleホーム・ディレクトリから、runInstallerコマンドを実行してOracle Database Client設定ウィザードを起動 します。

```
$ cd /u01/app/oracle/product/19.0.0/client_1
$ ./runInstaller
```
ノート:

runInstaller コマンドは、Oracle ホーム・ディレクトリからのみ実行してください。Oracle Database、 Oracle Database Client または Oracle Grid Infrastructure をインストールする際に、 \$ORACLE\_HOME/oui/bin/または他の場所にある runInstaller コマンドを使用しないでください。

5. 設定ウィザードによって、Oracle Database Clientの管理者タイプのインストールが開始されます。

インストール画面は、選択したインストール・オプションによって異なります。必要に応じて構成プロンプトに応答します。
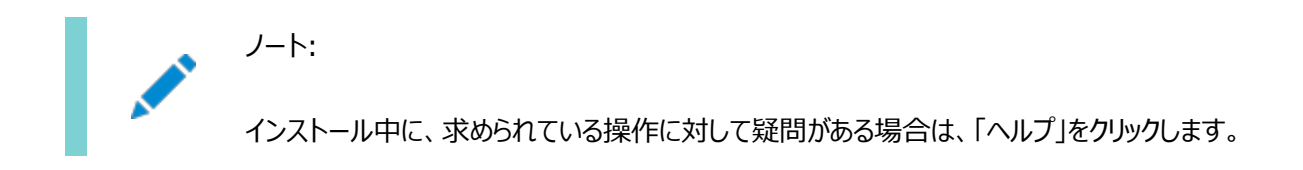

**親トピック:** [Oracle Database Client](#page-69-0)ソフトウェアのインストール

### <span id="page-73-0"></span>**Oracle Net Configuration Assistantの使用**

Oracle Net Configuration Assistantは、Oracle Database Clientのインストールが完了した後にスタンドアロン・モー ドで実行して、リスナー、ネーミング・メソッド、ネット・サービス名、およびディレクトリ・サーバーの使用を構成します。

Oracleデータベースがインストールされているコンピュータのホスト名に関して、情報を準備しておくことをお薦めします。 スタンドアロン・モードでOracle Net Configuration Assistantを起動するには:

- 1. \$ORACLE\_HOME/binディレクトリからnetcaを実行します。
- 2. 必要に応じて構成プロンプトや画面に表示される指示に従って操作します。画面は、選択したオプションによって異なり ます。構成中に、求められた操作に対して疑問がある場合は、「ヘルプ」をクリックしてください。

#### **関連項目**

[Oracle Database Net Services](https://docs.oracle.com/pls/topic/lookup?ctx=en/database/oracle/oracle-database/19/axcli&id=NETAG-GUID-D8861C13-A525-4A57-97FD-BD8F2DC5A662)管理者ガイド

**親トピック:** [Oracle Database Client](#page-69-0)ソフトウェアのインストール

# <span id="page-74-0"></span>**インストール後のOracle Database Clientバイナリの再リン**

# **ク**

Oracle Database Clientのインストール後、必要に応じてrelink as\_installedオプションを使用してバイナリを変更でき ます。

たとえば、オペレーティング・システムのパッチを適用したときやオペレーティング・システムのアップグレードをした後は毎回、Oracle Database Clientバイナリを再リンクできます。

警告:

実行可能ファイルを再リンクする前に、Oracle ホーム・ディレクトリで実行されている、再リンク対象の実行可能ファ イルをすべて停止する必要があります。また、Oracle 共有ライブラリにリンクされているアプリケーションも停止してく ださい。

- 1. Oracle Database Clientの所有者ユーザー(oracle)としてログインします。
- 2. ORACLE HOME環境変数を設定します \$ ORACLE\_HOME=/u01/app/oracle/product/19.0.0/client\_1
- 3. \$ORACLE\_HOME/binディレクトリに移動します。 \$ cd \$ORACLE HOME/bin
- 4. as\_installedオプションを使用してrelinkスクリプトを実行し、バイナリを再リンクします。

\$ ./relink as installed

再リンクが完了し、ログ・ファイルが\$ORACLE\_HOME/installディレクトリの下に生成されます。

**親トピック:** [Oracle Database Client](#page-62-0)のインストール

### <span id="page-75-0"></span>**6 Oracle Database Clientのインストール後の作業**

Oracle Databaseのインストール後に構成タスクを完了します。

Oracle Database Clientをインストールした後に完了させる必要がある構成作業がいくつかあります。また、インストール直 後に追加のタスクを完了することをお薦めします。製品を使用する前に製品固有の構成タスクを完了する必要もあります。

ノート:

この章では、基本構成についてのみ説明します。構成およびチューニングの詳細は、製品固有の管理ガイドおよ びチューニング・ガイドを参照してください。

- [必要なインストール後のタスク](#page-76-0) 初期インストールの完了後に、ご使用のソフトウェア・リリースに必要なパッチをダウンロードして適用します。
- [インストール後の推奨タスク](#page-78-0) インストール後に、次のタスクを完了することをお薦めします。

### <span id="page-76-0"></span>**必要なインストール後のタスク**

初期インストールの完了後に、ご使用のソフトウェア・リリースに必要なパッチをダウンロードして適用します。

● [リリース更新パッチのダウンロード](#page-77-0) インストールの完了後、Oracleソフトウェアのリリース更新(RU)パッチおよびリリース更新リビジョン(RUR)パッチをダウン ロードしてインストールします。

**親トピック:** [Oracle Database Client](#page-75-0)のインストール後の作業

## <span id="page-77-0"></span>**リリース更新パッチのダウンロード**

インストールの完了後、Oracleソフトウェアのリリース更新(RU)パッチおよびリリース更新リビジョン(RUR)パッチをダウンロードし てインストールします。

Oracle Database18c以降では、リリース更新(RU)およびリリース更新リビジョン(RUR)の形式で四半期ごとに更新が提供 されています。パッチ・セットはリリースされなくなりました。詳細は、My Oracle SupportのNote 2285040.1を参照してくだ さい。

インストールに必要な更新は、My Oracle SupportのWebサイトで確認してください。

1. Webブラウザを使用して、My Oracle SupportのWebサイトを表示します。

[https://support.oracle.com](https://support.oracle.com/)

ノート:

2. My Oracle Support Webサイトにログインします。

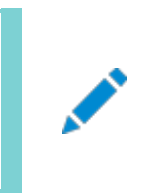

My Oracle Support の登録ユーザーでない場合は、「My Oracle Support への登録」をクリック して登録してください。

- 3. 「My Oracle Support」メイン・ページで、「パッチと更新版」をクリックします。
- 4. 「パッチ検索」リージョンで、「製品またはファミリ(拡張)」を選択します。
- 5. 「製品またはファミリ(拡張)」の表示で、パッチを取得する製品、リリースおよびプラットフォームに関する情報を指定し、 「検索」をクリックします。

「パッチ検索」ペインが開き、検索結果が表示されます。

6. パッチ番号を選択して「README」をクリックします。

「README」ページが表示されます。パッチに関する情報およびインストールへのパッチの適用方法が表示されます。

7. My Oracle SupportからダウンロードしたOracleのパッチ更新を解凍します。

#### **関連項目**

- [My Oracle Support](https://support.oracle.com/rs?type=doc&id=888.1)ノート888.1
- Oracle Databaseのパッチ配信方法

**親トピック:** [インストール後の必須作業](#page-76-0)

## <span id="page-78-0"></span>**インストール後の推奨タスク**

インストール後に、次のタスクを完了することをお薦めします

- root.sh[スクリプトのバックアップの作成](#page-79-0) インストールの完了後は、root.shスクリプトをバックアップすることをお薦めします。
- [クライアント接続の言語およびロケール・プリファレンスの設定](#page-80-0) ロケール・プリファレンスおよびI/Oデバイスの文字セットに従い、Oracle Databaseに接続するクライアント・アプリケー ションを構成します。

**親トピック:** [Oracle Database Client](#page-75-0)のインストール後の作業

### <span id="page-79-0"></span>**root.shスクリプトのバックアップ作成**

インストールの完了後に、root.shスクリプトのバックアップを作成することをお薦めします。

このインストールの後で他の製品を同じOracleホーム・ディレクトリにインストールすると、Oracle Universal Installerによりイ ンストール中に既存のroot.shスクリプトの内容が更新されます。オリジナルのroot.shスクリプトに含まれていた情報が必要な 場合は、バックアップのroot.shファイルからリカバリできます。

**親トピック:** [インストール後の推奨作業](#page-78-0)

## <span id="page-80-0"></span>**クライアント接続の言語およびロケール・プリファレンスの設定**

ロケール・プレファレンスおよびI/Oデバイス文字セットに応じて、Oracle Databaseへのクライアント・アプリケーション接続を構 成します。

ロケール・プレファレンスおよびI/Oデバイス文字セットに応じて、Oracle Databaseへのクライアント・アプリケーション接続を構 成する必要があります。ロケール・プリファレンスを構成する、アプリケーション固有の方法がない場合は、Oracleデータベースのク ライアント接続を構成するために使用する方法は、データベースへの接続に使用する、アクセスするためのAPIによって異なりま す。アプリケーションのロケール・プリファレンスを構成する前に、アプリケーションのドキュメントを確認してください。

Oracle Call Interface (OCI)を使用してOracle Databaseに接続するアプリケーションの場合、NLS\_LANGまたはその 他のNLS\_で始まる名前のクライアント設定を使用して、Oracle Databaseセッションのロケール規則およびクライアント文字 セットを設定します。NLS\_LANG値の文字セット部分を適切に設定することが重要です。設定する文字セットは、I/Oデバイ スによって使用される文字セットに対応している必要があり、Microsoft Windowsの場合は、WE8MSWIN1252などの ANSIコード・ページ(GUIアプリケーションの場合)、またはUS8PC437などのOEMコード・ページ(コンソール・モードのアプリケー ションの場合)のいずれかです。これを行うには、アプリケーションから受け取ったデータの文字セットをOCI API側で認識する必 要があります。OCIでは、このデータを適切なデータベース文字セットに変換できます。

NLS\_LANGおよびその他のNLS設定は、環境変数またはWindowsレジストリ設定のどちらでも指定できます。環境変数の 値は、レジストリの値よりも優先されます。

Oracle Universal Installerは、Microsoft Windows上にOracleホームを新規作成するときにレジストリのNLS\_LANG 設定のデフォルト値を設定します。NLS\_LANGの値はWindowsのユーザー・インタフェース言語に基づき、これはWindows のメニュー項目やダイアログ・ボックスのラベルに使用される言語です。

クライアントの文字セットが正しく設定されていないと、データ損失の原因になります。

Oracle Databaseへの接続にOracle JDBCを使用するJavaアプリケーションでは、NLS\_LANGを使用しません。かわりに Oracle JDBCでは、アプリケーションを実行しているJava VMのデフォルトのロケールをOracle Databaseのlanguageと territoryの設定にマップします。その後、これらの設定を使用して接続済のデータベース・セッションがOracle JDBCで構成さ れます。Javaは内部的にはUnicodeで動作するため、クライアントの文字セットは常にUnicodeに設定します。アプリケーショ ンで明示的にこれを変更しないかぎり、Java VMのデフォルト・ロケールは、Java VMを実行しているユーザーのオペレーティン グ・システムのロケールに従って設定されます。Java VMのデフォルト・ロケールの構成については、Java VMのドキュメントを参 照してください。

ノート:

警告:

3 層アーキテクチャのデプロイメントで、データベース・クライアントであるアプリケーション・サーバーには、NLS\_LANG 値または Java VM ロケールの指定を構成ファイルに設定できます。該当サーバーに付属するドキュメントで確認し てください。

#### **関連項目:**

ユーザー・ロケール・プリファレンスの構成の詳細は、『Oracle Database[グローバリゼーション・サポート・ガイド』を](https://docs.oracle.com/pls/topic/lookup?ctx=en/database/oracle/oracle-database/19/axcli&id=NLSPG-GUID-86A29834-AE29-4BA5-8A78-E19C168B690A)参照してくださ

**親トピック:** [インストール後の推奨作業](#page-78-0)

# <span id="page-82-0"></span>**7 Oracle Databaseソフトウェアの削除**

次のトピックでは、Oracleソフトウェアおよび構成ファイルを削除する方法について説明します。

Oracleソフトウェアを削除するには、Oracleホームに含まれているdeinstallコマンドを使用します。個々の製品またはコン ポーネントの削除はサポートされていません。

#### 注意:

クラスタ内のノード上にスタンドアロン・データベースがあり、同じグローバル・データベース名(GDN)を持つデータベー スが複数ある場合は、deinstall を使用して削除できるデータベースは 1 つのみです。

#### Oracle[削除オプションについて](#page-83-0)

deinstallコマンドを使用して、Oracle Databaseホーム内のOracle Databaseソフトウェアおよびコンポーネント を停止して削除できます。

### ● Oracleの削除[\(Deinstall\)](#page-85-0) インストール後に、Oracleホーム・ディレクトリからdeinstallコマンドを実行できます。

 [Oracle Database Client](#page-87-0)の削除例 deinstallコマンドの実行方法を理解するには、これらの例を参考にしてください。

## <span id="page-83-0"></span>**Oracle削除オプションについて**

deinstallコマンドを使用して、Oracle DatabaseホームのOracle Databaseソフトウェアおよびコンポーネントを停止して 削除できます。

deinstallを使用して、次のソフトウェアを削除できます。

- Oracle Database
- Oracle Grid Infrastructure (Oracle ClusterwareおよびOracle Automatic Storage Management (Oracle ASM)が含まれます)
- Oracle Real Application Clusters(Oracle RAC)
- Oracle Database Client

インストール後に、deinstallコマンドは、Oracleホーム・ディレクトリにあります。削除ツールの場所は、 \$ORACLE\_HOME/deinstallディレクトリです。

deinstallは、Oracleホームの情報と指定した情報を使用して、レスポンス・ファイルを作成します。-checkonlyオプションを 使用して、deinstallコマンドの実行によって以前に生成されたレスポンス・ファイルを使用できます。レスポンス・ファイル・テンプ レートの編集も可能です。

deinstallを実行してOracle Grid Infrastructureインストールを削除する場合、deinstallコマンドをrootユーザーとして 実行するよう求められます。クラスタ用のOracle Grid Infrastructureの場合、スクリプトはrootcrs.shで、スタンドアロン・ サーバー(Oracle Restart)用のOracle Grid Infrastructureの場合、スクリプトはroothas.shです。

ノート:

- Oracle ソフトウェアを削除するには、同じリリースの deinstall コマンドを実行する必要があります。以前 のリリースから Oracle ソフトウェアを削除するとき、それより新しいリリースの deinstall コマンドは実行しな いでください。たとえば、既存の 11.2.0.4 Oracle ホームから Oracle ソフトウェアを削除する場合、19c Oracle ホームから deinstall コマンドを実行しないでください。
- Oracle Database 12c リリース 1 (12.1.0.2)以降では、Oracle Restart 用の Oracle Grid Infrastructure のホームの roothas.pl スクリプトは roothas.sh スクリプトに置き換わりました。また、ク ラスタ用の Oracle Grid Infrastructure のホームの rootcrs.sh スクリプトは rootcrs.pl スクリプトに 置き換わりました。

Oracleホームのソフトウェアが実行されていない場合(インストール失敗の後など)、deinstallは構成を確認できないため、対 話的に、またはレスポンス・ファイルですべての構成の詳細を提供する必要があります。

また、Oracle Grid Infrastructureのインストールのためにdeinstallを実行する前に、次の手順を実行します。

- Oracle Automatic Storage Management Cluster File System (Oracle ACFS)をディスマウントし、 Oracle Automatic Storage Management Dynamic Volume Manager (Oracle ADVM)を無効にしま す。
- Grid Naming Service (GNS)が使用中の場合は、サブドメインのエントリをDNSから削除することをDNS管理者 に通知します。

deinstallコマンドを実行した場合に、構成解除して削除しようとしているホーム以外の登録済ホームが中央インベントリ (oraInventory)に含まれていなければ、deinstallは、Oracle Databaseインストール所有者のOracleベース・ディレクトリ 内の次のファイルとディレクトリ・コンテンツを削除します。

- $\bullet$  admin
- $\bullet$  cfgtoollogs
- $\bullet$  checkpoints
- $\bullet$  diag
- $\bullet$  oradata
- fast recovery area

Optimal Flexible Architecture(OFA)構成を使用してインストールを構成すること、およびOracleソフトウェアが排他的に 使用するOracleベースとOracleホーム・パスを予約することを強くお薦めします。Oracleソフトウェア所有者であるユーザー・ア カウントが所有するOracleベース内のこれらの場所に、ユーザー・データがある場合、このデータはdeinstallによって削除され ます。

注意:

Oracle Database 構成ファイル、ユーザー・データおよび高速リカバリ領域(FRA)が Oracle ベース・ディレクト リ・パスの外に配置されていても、これらは deinstall によって削除されます。

**親トピック**: [Oracle Database](#page-82-0)ソフトウェアの削除

## <span id="page-85-0"></span>**Oracleの削除(Deinstall)**

インストール後に、Oracleホーム・ディレクトリからdeinstallコマンドを実行できます。

用途

deinstallよって、Oracleソフトウェアが停止され、特定のOracleホームのOracleソフトウェアおよびオペレーティング・システム の構成ファイルが削除されます。

構文

deinstallコマンドでは、次の構文を使用します。

(./deinstall [-silent] [-checkonly] [-paramfile complete path of input response file] [-params name1=value name2=value . . .] [-o complete path of directory for saving files] [-tmpdir complete path of temporary directory to use] [-logdir complete path of log directory to use] [-help]

パラメータ

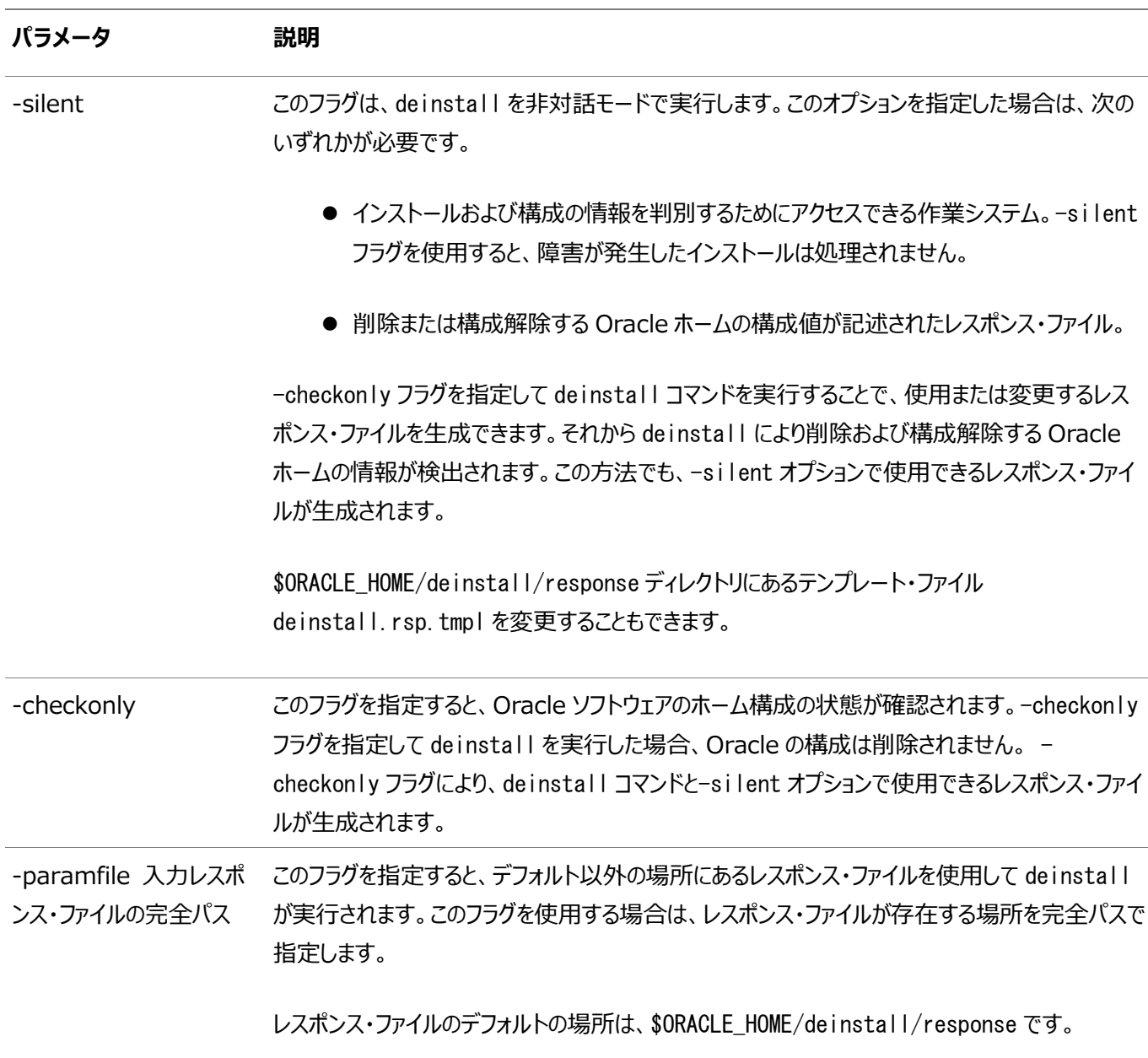

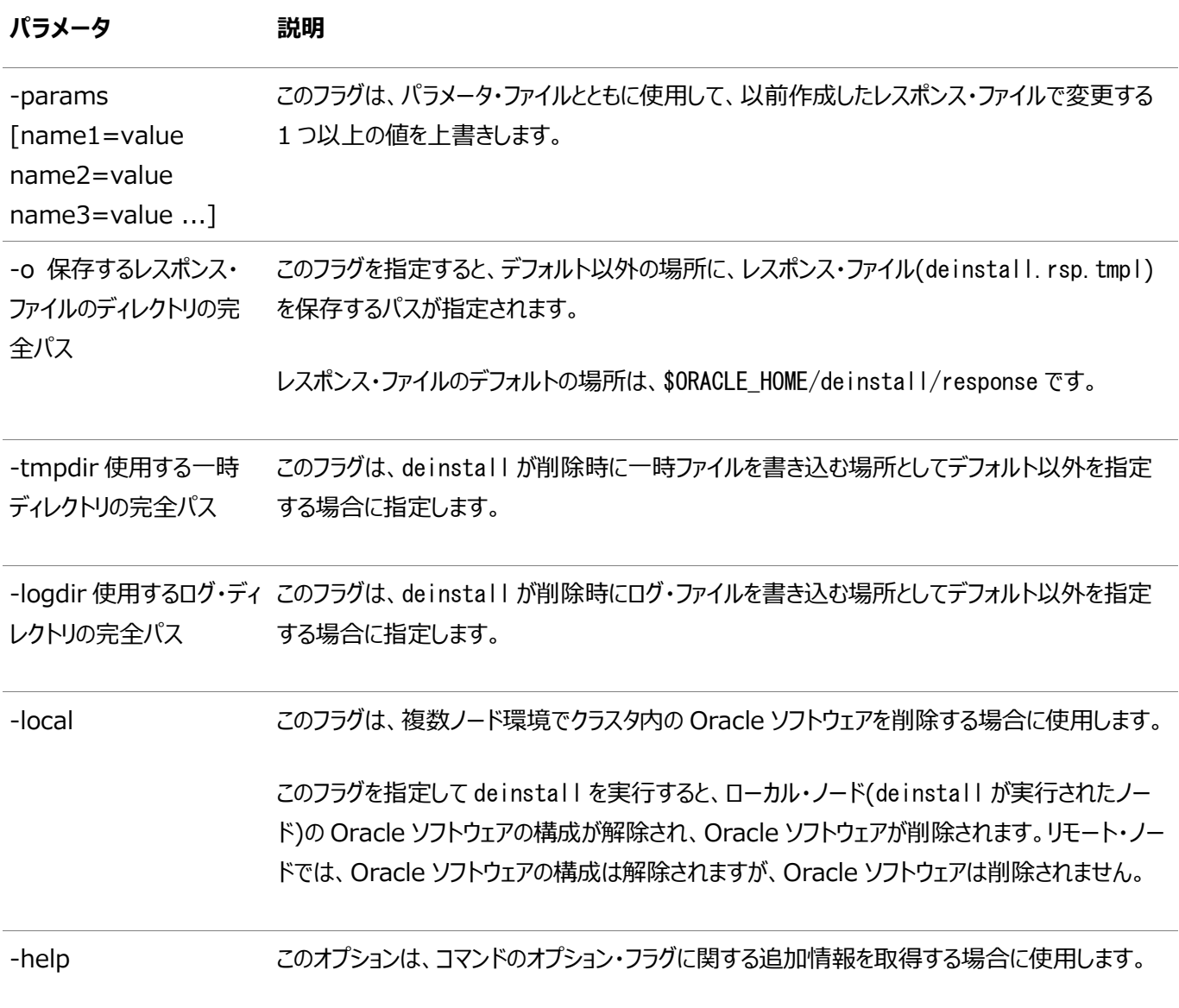

**親トピック: [Oracle Database](#page-82-0)ソフトウェアの削除** 

## <span id="page-87-0"></span>**Oracle Database Clientの削除例**

deinstallコマンドの実行方法を理解するには、これらの例を参考にしてください。

\$ORACLE\_HOME/deinstallディレクトリからdeinstallを実行できます。削除を開始するに当たりOracleホーム・パスの入力が 求められることはありません。

\$ ./deinstall

レスポンス・ファイルがある場合には、オプションのフラグ-paramfileを使用し、レスポンス・ファイルへのパスを指定します。

deinstallコマンドを-checkonlyフラグを指定して実行すれば、削除レスポンス・ファイルを生成できます。または、 \$ORACLE\_HOME/deinstall/response/deinstall.rsp.tmplに置かれているレスポンス・ファイルのテンプレートを使用するこ ともできます。

次の例では、deinstallコマンドはパス/u01/app/oracle/product/19.0.0/client\_1/deinstallで実行されます。ソフト ウェア所有者の場所/home/usr/oracleにあるmy\_db\_paramfile.tmplという名前のレスポンス・ファイルが使用されています。

\$ cd /u01/app/oracle/product/19.0.0/client\_1/deinstall \$ ./deinstall -paramfile /home/usr/oracle/my\_db\_paramfile.tmpl

**親トピック: [Oracle Database](#page-82-0)ソフトウェアの削除** 

# <span id="page-88-0"></span>**A レスポンス・ファイルを使用したOracle Databaseのインス**

### **トールおよび構成**

レスポンス・ファイルを使用してOracle製品をインストールおよび構成するには、次のトピックを確認します。

- [レスポンス・ファイルの機能](#page-89-0) レスポンス・ファイルは、複数のコンピュータに複数回Oracle製品をインストールする際に役立ちます。
- [サイレント・モードまたはレスポンス・ファイル・モードを使用する理由](#page-90-0) サイレント・モードまたはレスポンス・ファイル・モードでインストーラを実行する場合のユースケースについては、この項を確 認します。
- [レスポンス・ファイルの使用](#page-91-0) レスポンス・ファイルを使用するには、この情報を確認します。
- [レスポンス・ファイルの準備](#page-92-0) サイレント・モードまたはレスポンス・ファイル・モードでのインストール時に使用するレスポンス・ファイルを準備するには、こ の情報を確認します。
- レスポンス・ファイルを使用した[Oracle Universal Installer](#page-96-0)の実行 レスポンス・ファイルを作成したら、作成したレスポンス・ファイルを指定してコマンドラインでOracle Univeral Installerを実行して、インストールを実行します。

## <span id="page-89-0"></span>**レスポンス・ファイルの機能**

レスポンス・ファイルは、複数のコンピュータに複数回Oracle製品をインストールする際に役立ちます。

Oracle Universal Installer (OUI)の起動時にレスポンス・ファイルを使用して、Oracleソフトウェアのインストールと構成を 完全にまたは部分的に自動実行できます。OUIはレスポンス・ファイルに含まれる値を使用して、一部またはすべてのインストー ル・プロンプトに応答します。

通常、インストーラは対話型で、つまりGraphical User Interface(GUI)画面で情報の入力を求めながら動作します。この 情報をレスポンス・ファイルで提供する場合は、次のいずれかのモードで、コマンド・プロンプトからインストーラを起動します。

● サイレント・モード

レスポンス・ファイルにすべてのプロンプトへの応答を含め、インストーラの起動時に-silentオプションを指定すると、イン ストーラはサイレント・モードで動作します。サイレント・モードでのインストール中、インストーラは画面上に何も表示しま せん。かわりに、起動時に使用した端末に進捗情報が表示されます。

● レスポンス・ファイル・モード

レスポンス・ファイルに一部またはすべてのプロンプトへの応答を含めて、-silentオプションを指定しないと、インストーラ はレスポンス・ファイル・モードで動作します。レスポンス・ファイル・モードでのインストール中は、レスポンス・ファイルで情報 を指定した画面も、レスポンス・ファイルに必要な情報を指定しなかった画面も含めて、インストーラはすべての画面を 表示します。

サイレント・モードまたはレスポンス・ファイル・モードでインストールするための設定は、レスポンス・ファイルにリストされた変数に値 を入力して定義します。たとえば、Oracleホームの名前を指定するには、次のように、ORACLE\_HOME環境変数にOracleホー ム・パスを指定します。

ORACLE\_HOME=/u01/app/oracle/product/19.0.0/dbhome\_1

### <span id="page-90-0"></span>**サイレント・モードまたはレスポンス・ファイル・モードを使用する理**

### **由**

サイレント・モードまたはレスポンス・ファイル・モードでインストーラを実行する場合のユースケースについては、この項を確認します。

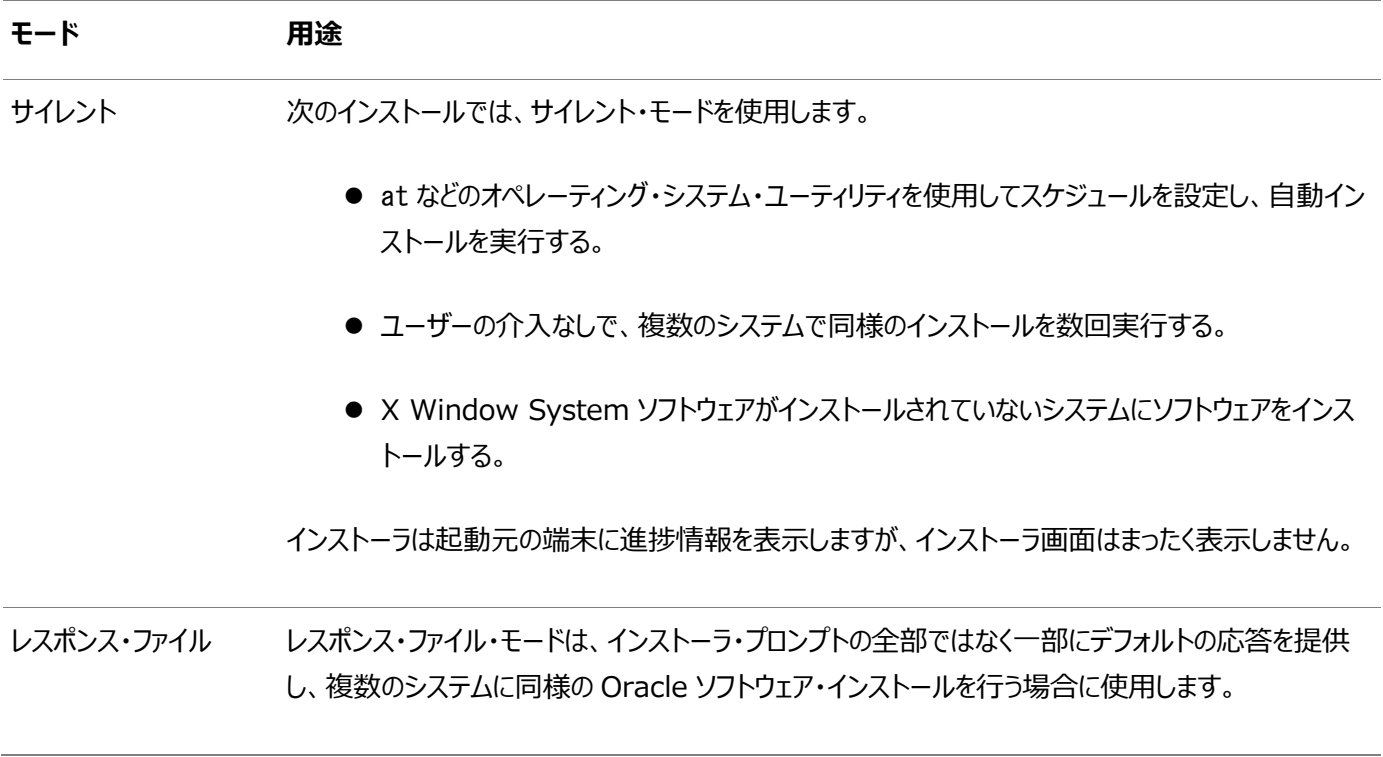

### <span id="page-91-0"></span>**レスポンス・ファイルの使用**

レスポンス・ファイルを使用するには、この情報を確認します。

次の一般的なステップで、インストーラをサイレント・モードまたはレスポンス・ファイル・モードで使用して、Oracle製品をインス トールし構成します。

ノート:

インストーラをサイレント・モードまたはレスポンス・ファイル・モードで実行する前に、必要なインストール前の手順を すべて終了しておく必要があります。

- 1. レスポンス・ファイルを準備します。
- 2. インストーラをサイレント・モードまたはレスポンス・ファイル・モードで実行します。
- 3. Oracle Universal Installerのプロンプトに従って、rootスクリプトを実行します。
- 4. ソフトウェアのみのインストールを完了したら、次にNet Configuration AssistantおよびOracle DBCAをサイレン ト・モードまたはレスポンス・ファイル・モードで実行して、データベース・リスナーおよびOracle Databaseインスタンスを それぞれ作成します。

## <span id="page-92-0"></span>**レスポンス・ファイルの準備**

サイレント・モードまたはレスポンス・ファイル・モードでのインストール時に使用するレスポンス・ファイルを準備するには、この情報を 確認します。

- [レスポンス・ファイル・テンプレートの編集](#page-93-0) Oracle Database Clientの場合、レスポンス・ファイルは\$ORACLE\_HOME/responseディレクトリにあります。
- [レスポンス・ファイルの記録](#page-95-0) Oracle Universal Installer(OUI)を対話モードで使用してレスポンス・ファイルに記録し、このファイルを編集して 完全なサイレント・モードまたはレスポンス・ファイル・モードのインストールに使用できます。

## <span id="page-93-0"></span>**レスポンス・ファイル・テンプレートの編集**

Oracle Database Clientの場合、レスポンス・ファイルは\$ORACLE\_HOME/responseディレクトリにあります。

すべてのレスポンス・ファイル・テンプレートには、コメント・エントリ、サンプル・フォーマットや例の他に役立つ説明が含まれています。 レスポンス・ファイル内の変数の値を指定し、インストールをカスタマイズするのに役立つため、これらの説明をお読みください。

次の表に、このソフトウェアに付属するレスポンス・ファイルを示します。

表A-1 Oracle Database Clientのレスポンス・ファイル

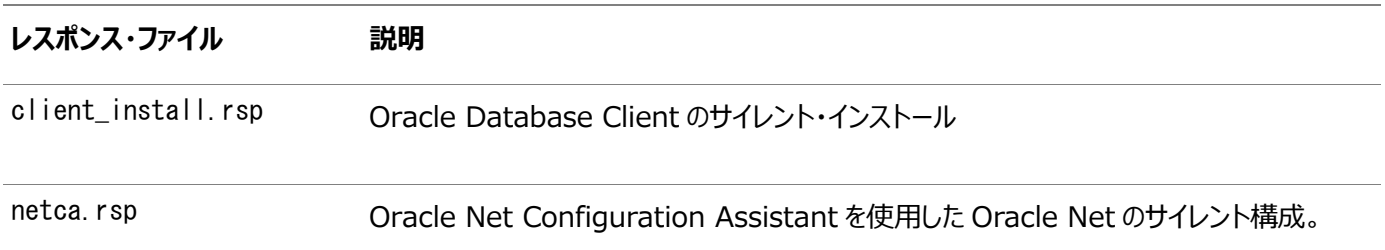

#### 警告:

レスポンス・ファイル・テンプレートを変更し、保存して使用する場合、レスポンス・ファイルに暗号化されていないパス ワードが含まれている場合があります。レスポンス・ファイルの所有者は Oracle ソフトウェア・インストール所有者のみ とし、レスポンス・ファイルの権限を 600 に変更してください。データベース管理者またはその他の管理者には、使用 していないレスポンス・ファイルを削除または保護することをお薦めします。

レスポンス・ファイルをコピーして変更するには:

1. レスポンス・ファイル・ディレクトリからシステム上のディレクトリに、レスポンス・ファイルをコピーします。

\$ cp /directory\_path/inventory/response/response\_file.rsp local\_directory

この例では、directory\_pathはインストール・バイナリをコピーしたディレクトリのパスです。

2. テキスト・エディタでレスポンス・ファイルを開きます。

\$ vi /local\_dir/response\_file.rsp

3. ファイルに記載された説明に従って編集します。

ノート: レスポンス・ファイルを正しく構成しないと、インストーラまたはコンフィギュレーション・アシスタントが失敗しま す。また、レスポンス・ファイル名の接尾辞は、.rsp としてください。

4. レスポンス・ファイルを保護するために、ファイルに対する権限を600に変更します。

\$ chmod 600 /local dir/response file.rsp

Oracleソフトウェア所有者であるユーザーのみがレスポンス・ファイルを参照または変更できるようにするか、インストール

ノート:

Á

Oracle Database Client のインストールに必要なすべての項目を指定したレスポンス・ファイルには、 データベース管理アカウント用のパスワードと、OSDBA グループのメンバーであるユーザー用のパスワード (自動バックアップに必要)が含まれています。

**親トピック:** [レスポンス・ファイルの準備](#page-92-0)

## <span id="page-95-0"></span>**レスポンス・ファイルの記録**

Oracle Universal Installer(OUI)を対話モードで使用してレスポンス・ファイルに記録し、このファイルを編集して完全なサ イレント・モードまたはレスポンス・ファイル・モードのインストールに使用できます。

「サマリー」ページで「レスポンス・ファイルの保存 |をクリックすると、インストール中のすべてのインストール・ステップをレスポンス・ファ イルに保存できます。生成されたレスポンス・ファイルは、後でサイレント・インストールに使用できます。

レスポンス・ファイルを記録する際は、インストールを最後まで実行することも、またはOUIがシステムに対してソフトウェアの設定 を開始する前に「サマリー」ページでインストーラを終了することもできます。

レスポンス・ファイル・モードのインストール中に記録モードを使用すると、インストーラは元のレスポンス・ファイルに指定されていた 変数値を新しいレスポンス・ファイルに記録します。

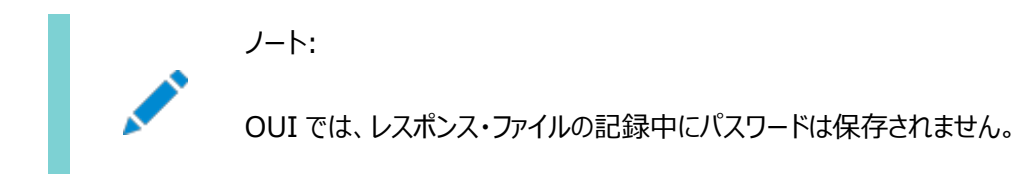

レスポンス・ファイルを記録するには:

1. Oracle Database Clientのインストールのインストール前の作業を完了させます。

インストーラを実行してレスポンス・ファイルに記録する際、インストーラはシステムを確認してソフトウェアをインストールす るための要件を満たしているかどうかを検証します。そのため、必要なすべてのインストール前作業を完了してから、イン ストールを実行してレスポンス・ファイルを記録することをお薦めします。

- 2. Oracleソフトウェア所有者ユーザー(通常はoracle)が、インストーラ実行時に指定するOracleホームのパスに対して 作成または書込みの権限を持っていることを確認します。
- 3. インストールの各画面で、必要な情報を指定します。
- 4. OUIの「サマリー」画面が表示されたら、次のステップを実行します。
	- a. 「レスポンス・ファイルの保存」をクリックします。ウィンドウで、新しいレスポンス・ファイルのファイル名および場所を 指定します。「保存」をクリックして、入力したレスポンスをレスポンス・ファイルに書き込みます。
	- b. 「終了」をクリックしてインストールを続行します。

インストールを続行しない場合は、「取消」をクリックします。記録されたレスポンス・ファイルは保持され、インス トール処理が停止します。

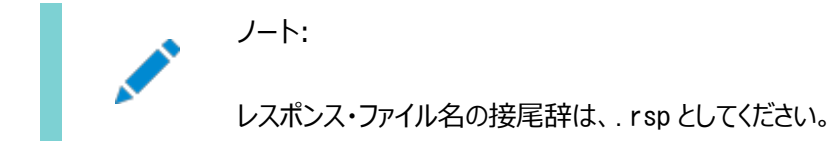

5. 保存したレスポンス・ファイルを別のシステムで使用する前に、ファイルを編集して必要な変更を加えます。編集する際 は、ファイルに記載された説明をガイドとして使用してください。

**親トピック:** [レスポンス・ファイルの準備](#page-92-0)

# <span id="page-96-0"></span>**レスポンス・ファイルを使用したOracle Universal Installer の実行**

レスポンス・ファイルを作成したら、作成したレスポンス・ファイルを指定してコマンドラインでOracle Univeral Installerを実行 して、インストールを実行します。

コマンドラインでOracle Universal Installerを実行し、作成したレスポンス・ファイルを指定します。Oracle Universal Installerの実行可能ファイルrunInstallerでは、いくつかのオプションを使用できます。すべてのオプションのヘルプ情報を参 照するには、runInstallerコマンドで-helpオプションを指定します。次に例を示します。

\$ directory path/runInstaller -help

しばらくすると、ウィンドウ上にヘルプ情報が表示されます。

レスポンス・ファイルを使用してインストーラを実行するには:

- 1. 通常のインストールと同様にインストール前の作業を実行します。
- 2. ソフトウェア・インストール所有者ユーザーとしてログインします。
- 3. レスポンス・ファイル・モードでインストールを実行する場合は、インストールを実行するユーザーのオペレーティング・システ ムのDISPLAY環境変数を設定します。

ノート: サイレント・モードでインストールを実行する場合は、DISPLAY 環境変数を設定する必要はありませ ん。

4. コマンドを次のように入力して、サイレント・モードまたはレスポンス・ファイル・モードでインストーラを起動します。

```
$ /directory_path/runInstaller [-silent] [-noconfig] \
-responseFile responsefilename
```
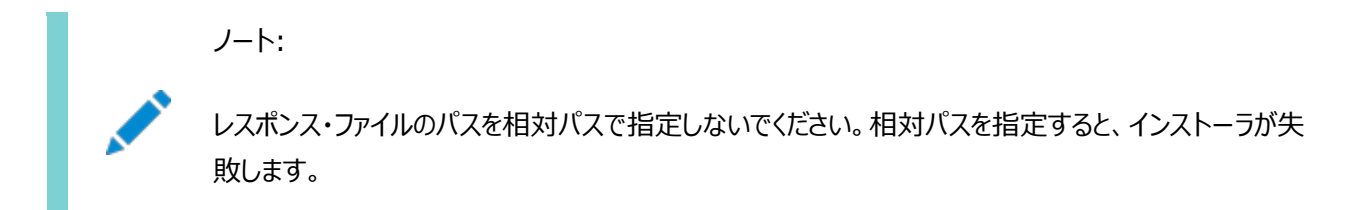

この例では、次のようになります。

- directory pathは、インストール・バイナリをコピーしたディレクトリのパスです。
- -silentは、インストーラをサイレント・モードで実行します。
- -noconfigを指定すると、インストール中にコンフィギュレーション・アシスタントは実行されず、ソフトウェアのみ のインストールが実行されます。
- responsefilenameは、構成したインストール・レスポンス・ファイルのフルパスおよびファイル名です。

5. Oracleソフトウェアを初めてシステムにインストールする場合は、Oracle Universal InstallerでorainstRoot.shス クリプトの実行が求められます。

rootユーザーとしてログインし、orainstRoot.shスクリプトを実行します。

\$ su root password: # /u01/app/oraInventory/orainstRoot.sh

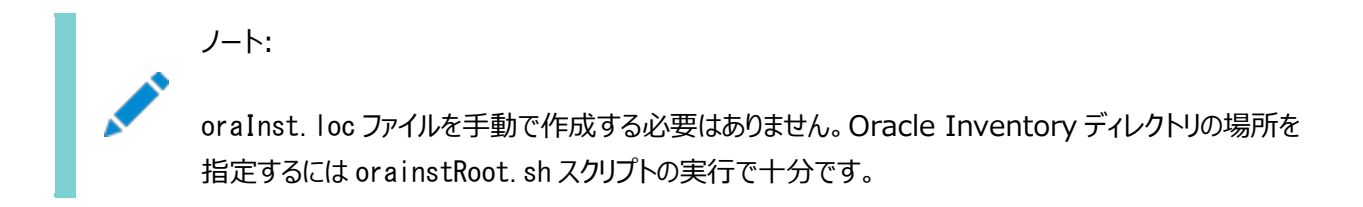

6. インストールが終了したら、rootユーザーとしてログインし、root.shスクリプトを実行します。次にその例を示します。

\$ su root password: # /oracle\_home\_path/root.sh

### **索引**

<span id="page-98-0"></span>[記号](#page-98-0) [数字](#page-98-1) [B](#page-98-2) [C](#page-98-3) [D](#page-98-4) [E](#page-99-0) [F](#page-99-1) [G](#page-99-2) [H](#page-99-3) [I](#page-100-0) [J](#page-100-1) [K](#page-100-2) [L](#page-100-3) [M](#page-100-4) [N](#page-100-5) [O](#page-101-0) [P](#page-102-0) [R](#page-102-1) [S](#page-102-2) [T](#page-103-0) [U](#page-103-1) [X](#page-103-2)

### 記号

<span id="page-98-1"></span>● /tmpディレクトリ [2.2](#page-21-0)

#### 数字

<span id="page-98-2"></span> $\bullet$  32ビット・クライアント・ソフトウェア [1.6](#page-16-0)

#### B

- Bashシェルの場合
	- デフォルト・ユーザーの起動ファイル [4.2.3](#page-56-0)
- Bourneシェル
	- デフォルト・ユーザーの起動ファイル [4.2.3](#page-56-0)

### <span id="page-98-3"></span>C

- CDB
	- 文字セット [5.3](#page-67-0)
- 中央インベントリ
	- 参照先: Oracleインベントリ・ディレクトリ
- 文字セット [5.3](#page-67-0)
- チェックリスト
	- $\bullet$  インストレーション・プランニング [1](#page-8-0)
- コマンド
	- $\bullet$  root.sh  $6.2.1$
	- $\bullet$  umask [4.2.2](#page-55-0)
	- useradd [4.2.1](#page-54-0)
- コマンド構文規則
- cronジョブ [1.6](#page-16-0)
- Cシェル
	- デフォルト・ユーザーの起動ファイル [4.2.3](#page-56-0)

#### <span id="page-98-4"></span>D

- dbca.rspファイル [A.4.1](#page-93-0)
- デフォルトのファイル・モード作成マスク
	- 設定 [4.2.2](#page-55-0)
- 削除 [7.1](#page-83-0)
	- 参照先: Oracleソフトウェアの削除
- 削除 [7.1](#page-83-0)
	- 例 [7.3](#page-87-0)
- deinstallコマンド [7.1](#page-83-0)
- dfコマンド [4.2.3](#page-56-0)
- 表示変数 [1.4](#page-13-0)

#### <span id="page-99-0"></span>E

- シェル起動ファイルの編集 [4.2.3](#page-56-0)
- IOCPの有効化 [3.7](#page-46-0)
- enterprise.rspファイル [A.4.1](#page-93-0)
- エラー
	- X11転送 [4.2.5](#page-60-0)

#### <span id="page-99-1"></span>F

- ファイル・モード作成マスク
	- 設定 [4.2.2](#page-55-0)
- ファイル
	- bash\_profile [4.2.3](#page-56-0)
	- $\bullet$  dbca.rsp  $A.4.1$
	- enterprise.rsp [A.4.1](#page-93-0)
	- ログイン [4.2.3](#page-56-0)
	- プロファイル [4.2.3](#page-56-0)
	- レスポンス・ファイル [A.4](#page-92-0)
- ファイルセット [3.3](#page-26-0)
- 空きディスク領域 [2.2](#page-21-0)

### <span id="page-99-2"></span>G

- グローバリゼーション [1.6](#page-16-0)
	- クライアント接続のためのローカライズ [6.2.2](#page-80-0)
	- NLS\_LANG
		- クライアント接続 [6.2.2](#page-80-0)
- グループ
	- Oracle Inventoryグループの作成 [4.1.2](#page-50-0)
	- OINSTALLグループ [1.3](#page-11-0)

#### <span id="page-99-3"></span>H

● ハードウェア要件 [1.1](#page-9-0)

- <span id="page-100-0"></span>I
- I/O完了ポート [3.7](#page-46-0)
- イメージ
	- インストール [5.1](#page-63-0)
- インストール [5.5.2](#page-71-0)
	- レスポンス・ファイル [A.4](#page-92-0)
		- 準備 [A.4,](#page-92-0) [A.4.2](#page-95-0)
		- テンプレート [A.4](#page-92-0)
	- サイレント・モード [A.5](#page-96-0)
- インストレーション・プランニング [1](#page-8-0)
- インストーラ
	- サポートされる言語 [5.4](#page-68-0)
- IOCP [3.7](#page-46-0)

#### <span id="page-100-1"></span>J

<span id="page-100-2"></span>JDK要件 [3.3](#page-26-0)

#### K

- Kornシェル
	- デフォルト・ユーザーの起動ファイル [4.2.3](#page-56-0)

#### <span id="page-100-3"></span>L

<span id="page-100-4"></span>● ライセンス [1.6](#page-16-0)

#### M

- マスク
	- デフォルトのファイル・モード作成マスクの設定 [4.2.2](#page-55-0)
- 複合バイナリ [3.3](#page-26-0)
- モード
	- デフォルトのファイル・モード作成マスクの設定 [4.2.2](#page-55-0)
- <span id="page-100-5"></span> マルチテナント・コンテナ・データベース
	- 文字セット [5.3](#page-67-0)
- netca.rspファイル [A.4.1](#page-93-0)
- 非対話モード
	- 参照先: レスポンス・ファイル・モード

#### <span id="page-101-0"></span>O

- oinstallグループ
	- 作成 [4.1.2](#page-50-0)
- $\bullet$  OINSTALLグループ [1.4](#page-13-0)
	- 関連項目: Oracleインベントリ・ディレクトリ
- オペレーティング・システム
	- クラスタ・メンバーで異なる [3.3](#page-26-0)
	- 要件 [3.3](#page-26-0)
- オペレーティング・システム権限グループ [1.4](#page-13-0)
- オペレーティング・システム要件 [1.2](#page-10-0)
- ORAchk
	- アップグレード準備状況アセスメント [1.6](#page-16-0)
- Oracle Database Client
	- イメージベースのインストール [5.5.2](#page-71-0)
	- インストール [5](#page-62-0)
- Oracle Database Client, インストール [5.5.1,](#page-70-0) [5.5.2](#page-71-0)
- Oracle Database Client, 再リンク [5.6](#page-74-0)
- Oracle Database Configuration Assistant。
	- レスポンス・ファイル [A.4.1](#page-93-0)
- Oracleホーム
	- ASCIIパスの制限 [1.3](#page-11-0)
- Oracle Inventory [1.4](#page-13-0)
	- 既存の確認 [4.1.1](#page-49-0)
- Oracle Netコンフィギュレーション・アシスタント
	- $\bullet$  レスポンス・ファイル [A.4.1](#page-93-0)
- Oracle Net Configuration Assistant、インストール [5.5.3](#page-73-0)
- Oracleソフトウェア所有者ユーザー
	- 「Oracleユーザー」も参照
	- 作成 [4.1.4,](#page-52-0) [4.2.1](#page-54-0)
- Oracleソフトウェア所有者ユーザー [4.2.3](#page-56-0)
- Oracle Universal Installer
	- レスポンス・ファイル
		- リスト [A.4.1](#page-93-0)
- $\bullet$  oracleユーザー [1.4](#page-13-0)
	- 作成 [4.1.4](#page-52-0)
- Oracleユーザー
	- 変更 [4.2.4](#page-59-0)
- $\bullet$  OSDBA  $1.4$
- OTNのWebサイト

#### <span id="page-102-0"></span>P

- パッチの更新 [6.1.1](#page-77-0)
- 物理RAM [2.2](#page-21-0)
- インストール後
	- 推奨されるタスク
		- root.shスクリプト, バックアップ [6.2.1](#page-79-0)

#### <span id="page-102-1"></span>R

- リリース更新リビジョン [6.1.1](#page-77-0)
- リリース更新 [6.1.1](#page-77-0)
- Oracleソフトウェアの削除 [7,](#page-82-0) [7.1](#page-83-0)
	- 例 [7.3](#page-87-0)
- レスポンス・ファイルのインストール
	- 準備 [A.4](#page-92-0)
	- レスポンス・ファイル
		- テンプレート [A.4](#page-92-0)
	- $\bullet$  サイレント・モード [A.5](#page-96-0)
- レスポンス・ファイル・モード [A.1](#page-89-0)
	- 「レスポンス・ファイル」および「サイレント・モード」も参照
	- 概要 [A.1](#page-89-0)
	- 使用する理由 [A.2](#page-90-0)
- レスポンス・ファイル [A.1](#page-89-0)
	- 「サイレント・モード」も参照。
	- 概要 [A.1](#page-89-0)
	- テンプレートによる作成 [A.4.1](#page-93-0)
	- $\bullet$  dbca.rsp [A.4.1](#page-93-0)
	- enterprise.rsp [A.4.1](#page-93-0)
	- 一般的な手順 [A.3](#page-91-0)
	- $\bullet$  netca.rsp  $A.4.1$
	- コマンドラインでの値の引渡し [A.1](#page-89-0)
	- Oracle Universal Installerでの指定 [A.5](#page-96-0)
- root.shスクリプト
	- バックアップ [6.2.1](#page-79-0)
- $\bullet$  rootcrs.sh [7.1](#page-83-0)
- $\bullet$  roothas.sh [7.1](#page-83-0)
- <span id="page-102-2"></span> rootユーザー
	- ログイン [2.1](#page-20-0)
- サイレント・モード
	- 概要 [A.1](#page-89-0)
	- 使用する理由 [A.2](#page-90-0)
- サイレント・モードのインストール [A.5](#page-96-0)
- smitコマンド [4.2.1](#page-54-0)
- ソフトウェア要件 [3.3](#page-26-0)
- $\bullet$  ssh
	- X11転送 [4.2.5](#page-60-0)
- サポートされる言語
	- インストーラ [5.4](#page-68-0)
- スワップ領域 [2.2](#page-21-0)
	- 割当て [1.3](#page-11-0)
- システム・アーキテクチャ [2.2](#page-21-0)
- システム要件 [1](#page-8-0)
- <span id="page-103-0"></span>T
- トラブルシューティング
	- $\bullet$  cronジョブおよびインストール [1.6](#page-16-0)
	- ディスク領域エラー [1.3](#page-11-0)
	- 環境パス・エラー [1.3](#page-11-0)
	- インストール所有者の環境変数とインストール・エラー [4.3](#page-61-0)
	- インベントリの破損 [4.2.4](#page-59-0)
	- 環境変数の設定削除 [1.3](#page-11-0)
- 表記規則

<span id="page-103-1"></span> $\cup$ 

- umaskコマンド [4.2.2](#page-55-0)
- アンインストール
	- 参照先: Oracleソフトウェアの削除
- UNIXコマンド
	- $\bullet$  smit [4.2.1](#page-54-0)
	- $\bullet$  xhost [2.1](#page-20-0)
- UNIXワークステーション
	- インストール元 [2.1](#page-20-0)
- インストール所有者の環境変数の設定削除 [4.3](#page-61-0)
- アップグレード
	- ORAchkアップグレード準備状況アセスメント [1.6](#page-16-0)
- useraddコマンド [4.2.1](#page-54-0)
- <span id="page-103-2"></span> ユーザー
	- oracleユーザーの作成 [4.1.4](#page-52-0)

X

- X11転送エラー [4.2.5](#page-60-0)
- xhostコマンド  $2.1$
- X Window System
	- リモート・ホストの有効化 [2.1](#page-20-0)